UNIVERSIDADE TECNOLÓGICA FEDERAL DO PARANÁ

DEPARTAMENTO ACADÊMICO DE INFORMÁTICA

CURSO DE BACHARELADO EM SISTEMAS DE INFORMAÇÃO

GUILHERME AUGUSTO KOTOVICZ

## **ACESSIBILIDADE EM REPOSITÓRIO EDUCACIONAL ABERTO: Uma análise para usuários cegos**

# TRABALHO DE CONCLUSÃO DE CURSO

**CURITIBA** 

2013

## GUILHERME AUGUSTO KOTOVICZ

## **ACESSIBILIDADE EM REPOSITÓRIO EDUCACIONAL ABERTO: Uma análise para usuários cegos**

Trabalho de Conclusão de curso apresentado ao curso de Bacharelado em Sistemas de Informação como requisito parcial para a conclusão de curso.

Orientadora: Profª Drª. Marília A. Amaral

**CURITIBA** 

2013

## **Resumo**

Este trabalho de conclusão de curso pesquisou e elencou requisitos de acessibilidade em *sites* da *web*, especificamente em repositórios educacionais abertos, levando em consideração diretrizes e recomendações contidas em manuais como a *WCAG* (*Web Content Accessibility Guidelines*) e *e-MAG* (Modelo de Acessibilidade de Governo Eletrônico). Foram aplicadas as recomendações para adequação de um repositório educacional aberto, afim de melhorar a interação de usuários cegos ou com dificuldades de visão, que possam vir a utilizar repositórios educacionais como uma ferramenta de aprendizado. O trabalho também aborda como o uso de tecnologias assistivas pode auxiliar na interação de usuários com tais deficiências, listando e comparando as tecnologias disponíveis para uso. Os resultados obtidos foram: uma interação do *software* de leitura mais completa, com relação aos elementos da tela, possibilidade do usuário navegar pelo repositório usando apenas o teclado e também garantia de que os objetos do repositório terão descrições e textos alternativos melhorando a interação dos usuários cegos com o repositório por meio do *software* leitor de telas.

**Palavras-chave**: Repositórios educacionais abertos. Acessibilidade. Usuários Cegos. WCAG. Tecnologias Assistivas.

## **Abstract**

This final course's academic work contains a research about accessibility requirements in *websites*, taking in consideration some guidelines and recommendations contained at *WCAG* (*Web Content Accessibility Guidelines*) and *e-MAG* (Accessibility Model of Electronic Government) applying some of these recommendations in order to improve the interaction of blind users or people with some vision difficulties which it can be uses the educational repositories as a learning tool. This work contains also how the assistive technologies use can helps the users' interaction with those disabilities, showing and comparing some of these available technologies for uses. The results obtained were: a better interaction of the screen reader with repository contents, the possibility to user to use only the keyboard during the navigation on the repository and also a guarantee that all objects from repository will contain the respective description and alternative texts.

**Key-words**: Opened Education Repositories. Accessibility. Blind Users. WCAG. Assistive Technologies.

# <span id="page-4-0"></span>**Lista de Ilustrações**

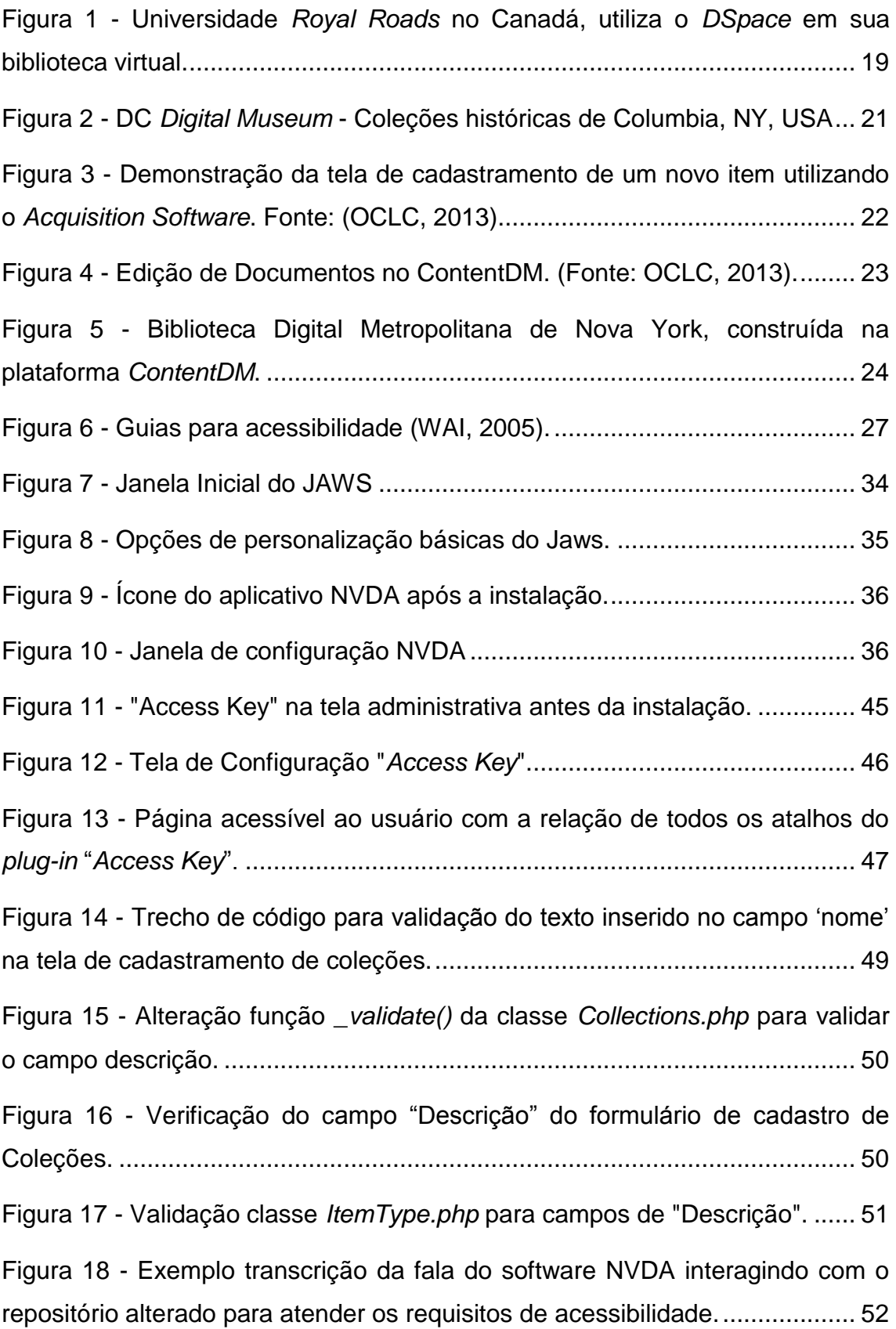

# <span id="page-5-0"></span>**Lista de Tabelas**

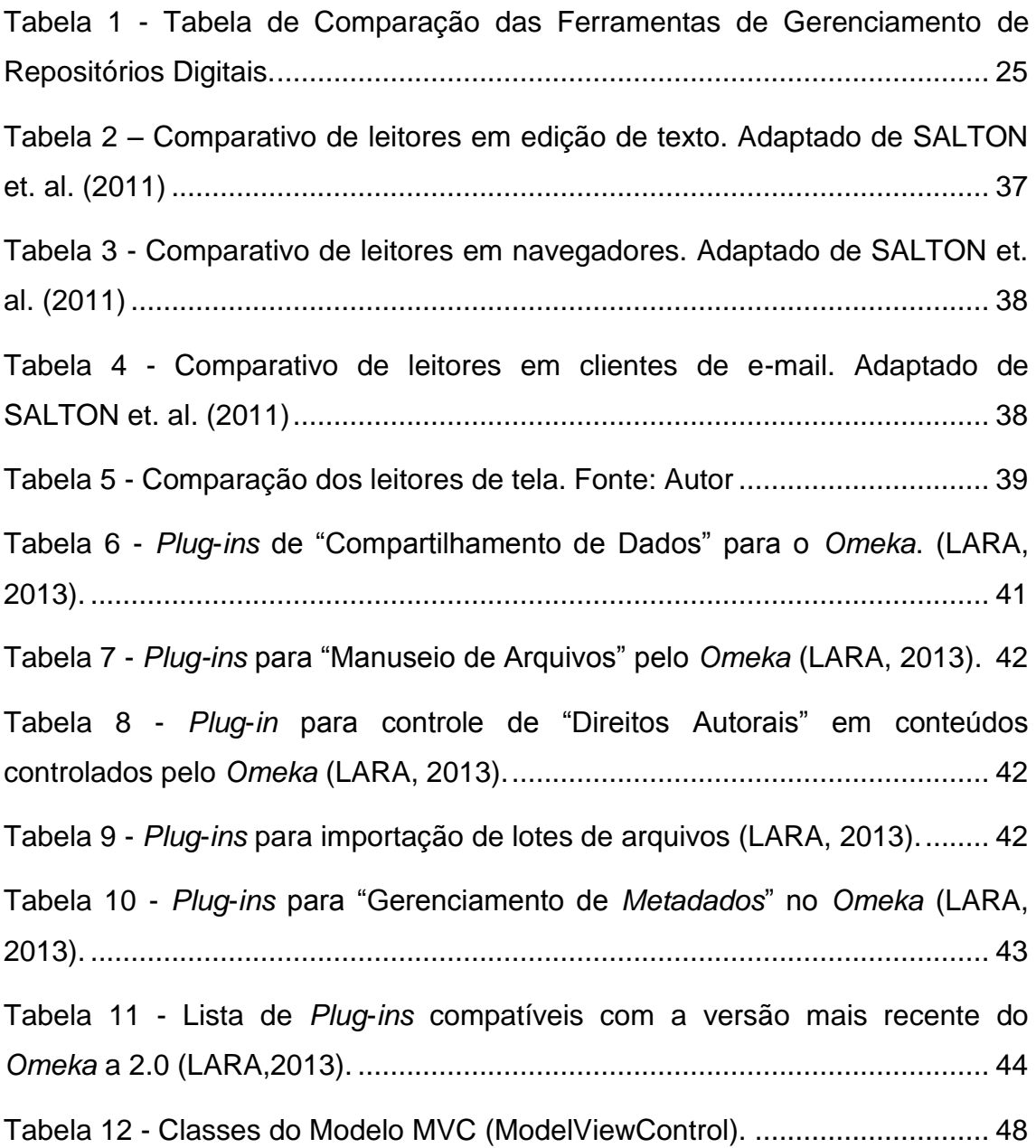

# <span id="page-6-0"></span>**Sumário**

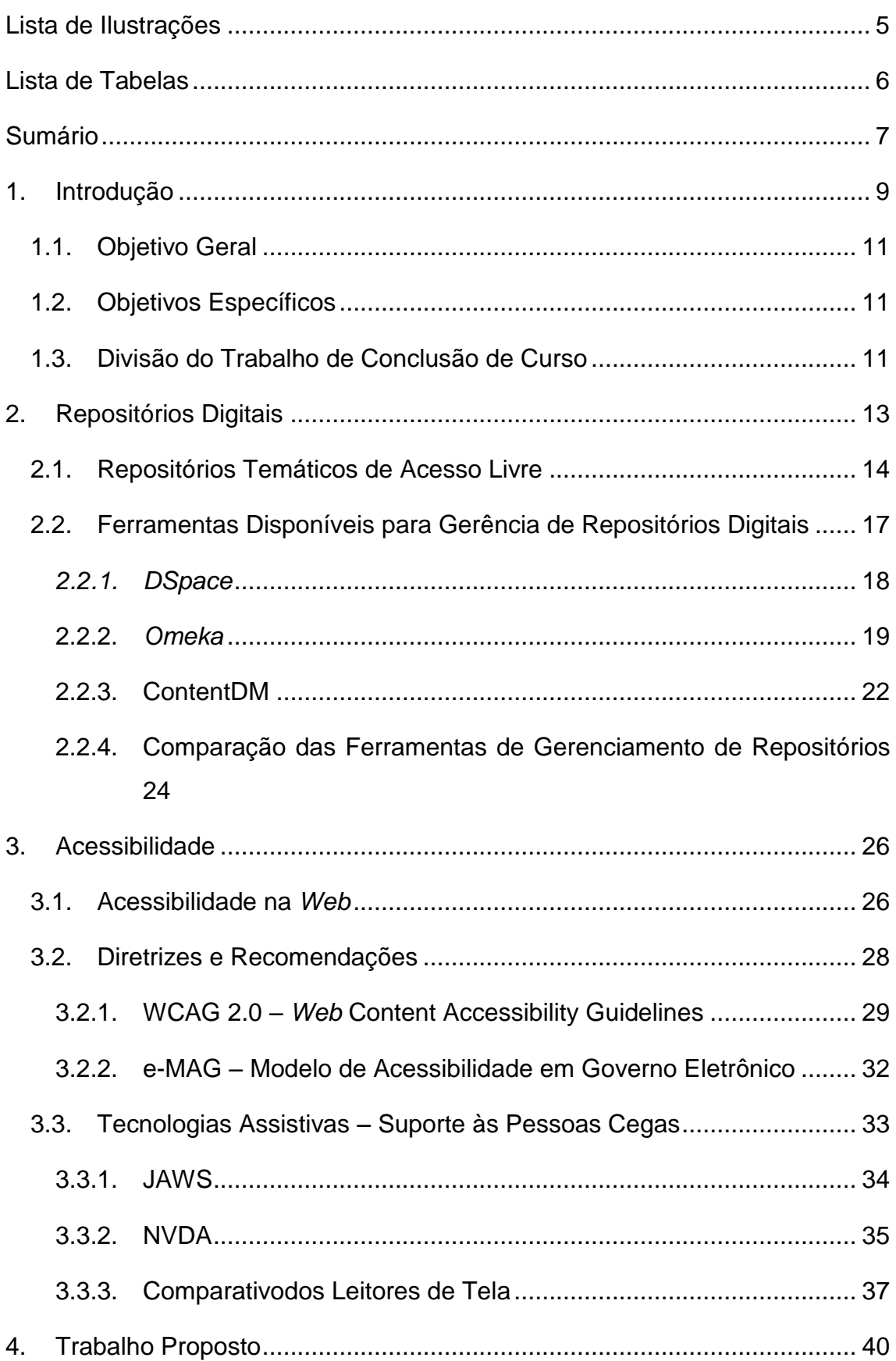

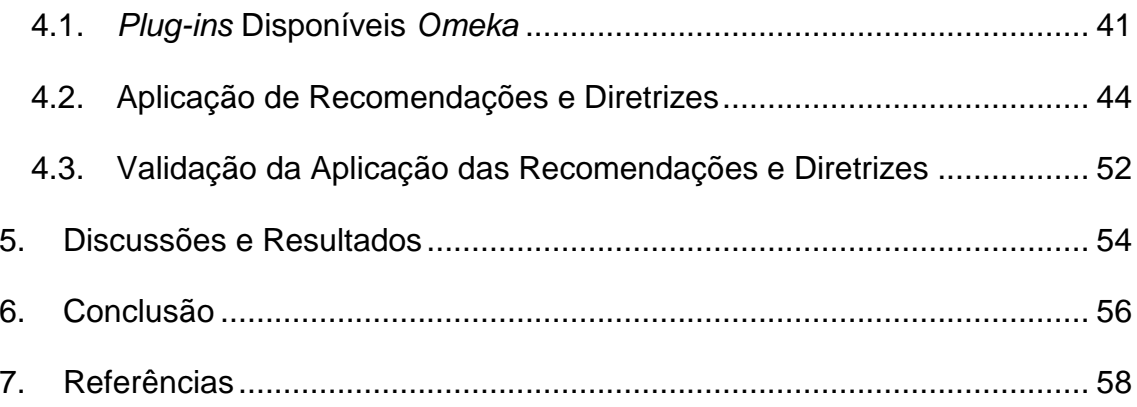

## <span id="page-8-0"></span>**1. Introdução**

A utilização de repositórios educacionais está evoluindo juntamente com o uso da informática como apoio a educação, com isso faz-se necessário atentar para diversos ângulos, em termos de acessibilidade, em que são avaliados estes artefatos. Assim como a educação evolui se adequando às necessidades daqueles que estão em meio a esse processo, os repositórios educacionais utilizados para os mesmos fins também precisam se adequar de forma que possam atender a requisitos específicos de diferentes perfis de usuário.

Os repositórios educacionais abertos (REA) são, de modo geral, uma forma de compartilhar e publicar artefatos voltados para educação sem custo para aqueles que o utilizarão, de forma a quebrar a lógica de acesso pago aos conteúdos educacionais (RODRIGUES, *et. Al.* 2011).

A estruturação e manutenção de um REA têm como objetivo armazenar e disponibilizar de forma organizada materiais para que estes sejam acessíveis ao maior número de pessoas possível (RODRIGUES, 2011). Porém, para que este objetivo seja realmente alcançado é preciso considerar aspectos de usabilidade e acessibilidade de modo que o REA não restrinja o uso às pessoas com perfis diferentes, como por exemplo, o público cego. Um dos objetivos deste estudo é buscar soluções que apoiem a ampliação da diversidade de tipos de usuários que possam fazer uso dos REA.

É notória também, a importância de repositórios educacionais nas universidades, pois um dos objetivos de um REA é a disponibilização de recursos e materiais para a produção de novos conhecimentos, bem como a disseminação de novas pesquisas e projetos acadêmicos.

O programa "Universidade para Todos", em curso desde 2004 pelo Governo Federal, define que é necessário oportunizar aos estudantes a possibilidade de cursar o ensino superior, sejam em universidades privadas ou públicas, tendo assim acesso aos recursos que uma universidade pode disponibilizar (PROUNI, 2008). Um repositório educacional aberto, além de facilitar o acesso aos conteúdos acadêmicos, está alinhado também ao objetivo do programa do Governo Federal, pois facilita o acesso ao conhecimento dentro das universidades.

A informatização, inserida como apoio ao contexto educacional, deve proporcionar o uso de recursos tecnológicos de forma a atender requisitos necessários à comunidade envolvida com métodos de educação, facilitando o aprendizado, por parte de alunos e aprendizes. A educação é baseada no compartilhamento de conhecimento, ou seja, pessoas ou recursos que possuem conhecimento ou informações relevantes, sendo assimilados, vivenciados ou registrados, passam para outras que desejam adquiri-los.

O repositório educacional entra em meio a esse processo facilitando a disponibilização desses conhecimentos, e de acordo com Afonso (p. 152, 2011), se relacionando com a área de educação, com usuários atentos e curiosos sobre a ferramenta que os auxiliam na busca por objetos ou recursos educacionais.

A questão dos repositórios educacionais estarem se disseminando em universidades e outras instituições educacionais, não surge apenas pelo fato de ser uma necessidade de educação propriamente dita, mas também por questões econômicas, sociais e até mesmo políticas (RODRIGUES, TAGA, VIEIRA, ELEONORA, 2011). Por ser uma ferramenta de livre acesso, gratuita, facilmente encontrada na *web* e por não utilizar recursos físicos como papéis ou folhetos, o repositório se mostra uma opção bastante viável com relação à sustentabilidade e maximização de recursos financeiros.

Destaca-se a importância na construção de *sites*, repositórios, sistemas ou aplicações, visando acessibilidade e a inclusão de pessoas com deficiências, por ser um direito básico de todos os cidadãos (FERREIRA e CIANCONI, 2011).

10

## <span id="page-10-0"></span>**1.1. Objetivo Geral**

O principal objetivo deste trabalho é pesquisar e elencar requisitos para a concepção de repositórios educacionais abertos, acessíveis ao público cego e de visão reduzida.

## <span id="page-10-1"></span>**1.2. Objetivos Específicos**

Para atender o objetivo geral há que se considerar os seguintes objetivos específicos:

- Criar condições para a adequação do repositório *Arcaz,* o qual é um projeto que explora questões de acessibilidade, à facilidade de recuperação, de modo a favorecer pessoas com necessidades especiais, o *Arcaz* é mantido pelo Programa de Pós-Graduação em Tecnologia (PPGTE) da Universidade Tecnológica Federal do Paraná;
- Estudar e aplicar os conceitos e diretrizes de acessibilidade.
- Realizar uma pesquisa bibliográfica sobre repositórios educacionais abertos.
- Validar os conceitos e diretrizes aplicados no repositório, utilizando leitor de tela para simular uma interação;

## <span id="page-10-2"></span>**1.3. Divisão do Trabalho de Conclusão de Curso**

Este trabalho está dividido em seis capítulos. Sendo o capítulo dois com todo o referencial pesquisado e adquirido para o trabalho, com informações de repositórios digitais, como estão sendo utilizados atualmente, bem como quais as ferramentas disponíveis para criação e manutenção de um novo repositório.

O capítulo três aborda questões de acessibilidade, diretrizes e recomendações para o desenvolvimento de soluções e aplicações *web*, como podem atender possíveis usuários visando produzir uma interação acessível e também ferramentas utilizadas para a interação de usuários com deficiência visual em computadores, as tecnologias assistivas. O capítulo quatro descreve o artefato do trabalho, e quais foram as ações realizadas para alcançar os objetivos do trabalho. O capítulo cinco apresenta os resultados obtidos na pesquisa e no trabalho proposto. E finalmente o capítulo seis com a conclusão e as considerações finais do trabalho de conclusão de curso.

## <span id="page-12-0"></span>**2. Repositórios Digitais**

O desenvolvimento da informática é um dos acontecimentos relevantes quando se trata de tecnologia e disseminação de recursos pelo meio digital. Cada vez mais existem pessoas em contato com computadores, celulares *smartphones*, *tablets*, e demais recursos que lhe permitem navegar pela internet. A navegação torna-se o ato que colabora para a localização das informações na rede, que é facilitado pelo uso de navegadores (MARTINS, 2001).

Também é importante notar que a sociedade se apropria de tais tecnologias, independente da velocidade com que elas se desenvolvem, e desta forma, interfere nas formas de uso e em seus valores. Este tipo de pensamento leva a uma nova forma de conceber a pesquisa na área tecnológica e com tal concepção começa a haver maior preocupação com a tecnologia que apoia transformações sociais e que possa ser verdadeiramente inclusiva, dando voz a grupos sociais que eram discriminados, tais como as mulheres, os idosos, pessoas com deficiências físicas ou mentais/cognitivas (WINNER, 1986).

A necessidade de obtenção de conhecimento de forma fácil e acessível surge no momento em que a dispersão dessas informações é grande. Para este cenário os Repositórios Digitais Educacionais são uma alternativa para a tentativa de centralização de materiais de aprendizado, sintetizando as informações e também simplificando o modo de busca dos recursos digitais. Muitos dos repositórios digitais são categorizados como repositórios institucionais ou repositórios temáticos. De acordo com Weitzel (p. 59, 2006), os termos utilizados como, "repositórios institucionais" e "repositórios temáticos" caracterizam repositórios que contém produções científicas de instituições ou de uma área, respectivamente.

Esta pesquisa está centrada na análise de acessibilidade de repositório temático. Nas próximas seções serão apresentadas informações para detalhar tais artefatos.

13

### <span id="page-13-0"></span>**2.1. Repositórios Temáticos de Acesso Livre**

Uma das principais prerrogativas de um repositório temático é o armazenamento de materiais e recursos de um determinado tema, assunto ou área de estudo específica, com certa delimitação em sua abordagem (MONTEIRO, BRÄSCHER, 2007). Mesmo com uma delimitação temática contida em um repositório, a quantidade de recursos continua sendo vasta, e para isso, existem algumas características que são necessárias.

Essas características também fazem parte de outros tipos de repositórios, como por exemplo, os institucionais. De acordo ainda com Monteiro e Bräscher (2007), esses repositórios possuem uma estrutura comum de submissão e acesso as informações e são desenvolvidos segundo padrões de interoperabilidade específicos onde são implementados.

Segundo Guimarães, Da Silva e Noronha (p. 37, 2012), uma das principais características que um repositório temático possui e que se diferencia de um repositório institucional é o fato de aceitar contribuições de diferentes instituições, pessoas e países. O ato de moderação nos repositórios temáticos não é comum, pois um dos principais objetivos de um RT é proporcionar um completo acesso acerca de determinado assunto, mas mesmo assim não existem impeditivos para utilização da moderação.

A questão do livre acesso a tais recursos, por meio de repositórios temáticos, possibilita a disseminação do conhecimento de forma mais efetiva, sendo assim, uma alternativa aos recursos de pesquisa e de conhecimentos gerais fornecidos por meio não gratuito. O século XXI é marcado por ter uma sociedade que se baseia no conhecimento para o desenvolvimento de várias atividades, sejam econômicas, políticas, culturais e de produção, e por esse motivo, ao longo dos últimos anos vem alterando-se os fluxos de acesso à informação (GUIMARÃES, DA SILVA, NORONHA, 2012).

A utilização de repositórios temáticos, não só oportuniza o livre acesso ao conhecimento de uma área ou assunto, como também auxilia na descentralização do processo de disseminação do conhecimento do tema ou

14

área, provendo mais uma alternativa de fonte de pesquisa dos recursos de aprendizado. Essa descentralização do conhecimento incita a realimentação dos recursos da área, aumentando o interesse e conhecimento do assunto.

Existem repositórios de variados tipos e temas disponíveis hoje na W*orld Wide Web*, como é o caso do *CiteSeerx*, que é um repositório em que são armazenados diversos documentos acadêmicos da área de computação, e que possui um avançado motor de busca que foi melhorado ao longo dos anos de sua utilização (LI, 2006).

O *Pubmed Central* (PMC), que é uma das maiores bibliotecas digitais relacionadas a estudos de medicina e saúde, a *Pubmed* é mantida por recursos governamentais dos Estados Unidos (USA), e já possui mais de 2 milhões de artigos relacionados a pesquisas na área da saúde, e todos disponibilizados gratuitamente. Outro repositório bastante consolidado é o *Social Science Research Network* (SSRN), que contém milhares de artigos relacionados a estudos sociais e todos disponibilizados gratuitamente, juntamente com os artigos o SSRN disponibiliza também informações de contato com o autor de cada arquivo contido no repositório, facilitando e aproximando os leitores e pesquisadores dos autores dos trabalhos postados (SSRN, 2013).

Em alguns estudos feitos por Adamick e Resnick-Zellen (2010), foram identificadas algumas características em comum, dentre os maiores repositórios temáticos disponíveis na *World Wide Web*, no que tange quantidade de recursos, são elas:

- Dentre esses repositórios, todos têm compromissos claros com relação à divulgação dos resultados das pesquisas de uma determinada área;
- Foi constatado que os repositórios que mais possuem conteúdos em seus acervos, nasceram antes das movimentações e políticas de livre acesso, isso significa que o crescimento de um repositório está intimamente ligado as práticas de cada comunidade do conhecimento, e não necessariamente as políticas globais e sociais, de livre acesso por exemplo;
- Vários RTs se enquadram na categoria de multidisciplinaridade, mostrando que esse tipo de repositório pode ser o encontro de áreas para formação de

novas áreas em conjunto, proporcionando até mesmo troca de informações e conhecimentos;

- O uso de soluções tecnológicas gratuitas, como por exemplo, os *softwares* de controle de conteúdo, são largamente utilizados nos repositórios mais recentes. Nos repositórios mais antigos não era comum o uso dessas tecnologias, na maioria dos casos uma nova solução era desenvolvida especificamente para cada repositório. Com isso é possível concluir que estes *softwares* de código aberto estimularam o crescimento quantitativo de repositórios temáticos;
- Existe uma monitoração na inclusão de novos conteúdos, sejam por *metadados* (que são dados que ajudam a descrever e identificar objetos ou até mesmo outros dados em um repositório), por escopo e outros filtros, que perfazem um prezo pelas políticas de livre acesso, mas não deixando de lado os filtros de qualidade;
- A adequação aos direitos autorais é responsabilidade exclusiva do usuário que posta os conteúdos, sendo que as áreas de conhecimento incentivam que o que foi postado não seja mais retirado;
- A maioria dos repositórios temáticos estão hospedados em universidades;
- As fontes de recursos são bastante variadas, alguns dos repositórios são mantidos por recursos governamentais e outros por recursos provindos da comunidade usuária.

Essas características são visíveis em repositórios recentemente criados, tais como o Repositório de Filosofia da Ciência (http://philsci-archive.pitt.edu/) da Universidade de Pittsburgh (Pensilvânia, EUA), a Biblioteca Virtual sobre Corrupção (https://bvc.cgu.gov.br/) mantida pela Controladoria-Geral da União do Governo Federal brasileiro e o Repositório de Documentação de Ciências da Comunicação (http://ccdoc.iteso.mx/) da Universidade Jesuíta de Guadalajara (México), pois representam uma síntese das melhores abordagens em repositórios já consolidados e bastante utilizados pela comunidade.

# <span id="page-16-0"></span>**2.2. Ferramentas Disponíveis para Gerência de Repositórios Digitais**

Atualmente existem diversas ferramentas e tecnologias para a criação e gerência de repositórios digitais, esta pesquisa relacionou algumas e procura mostrar características dessas ferramentas disponíveis na presente seção.

Essas ferramentas escolhidas para comparação nesta pesquisa são largamente usadas para a criação de repositórios digitais no meio acadêmico, em que são utilizadas com o objetivo de disponibilizar recursos de aprendizagem. Os *softwares* elencados foram o *DSpace, ContentDM* e *Omeka*.

O *DSpace* é bastante utilizado por diversas instituições, como por exemplo a Universidade de Brasília (UnB) com o Repositório Institucional UnB (http://repositorio.unb.br/), também o Acervo Digital do Inmetro (http://xrepo01s.inmetro.gov.br/) e também o acervo digital da Universidade de Michigan nos Estados Unidos chamado de *Deep Blue* (http://deepblue.lib.umich.edu/).

O *Omeka* também possui vários casos de uso, como por exemplo, o *BMArchives* (http://www.bmarchives.org/)que contém imagens e mapas de diversos lugares e épocas ao redor do planeta, devido a Missão 21 do governo Suíço. O Instituto de Arte de Chicago (http://www.civilwarinart.org/) também mantém um acervo digital de diversas imagens e documentos da guerra civil baseado no *Omeka*.

Já o *ContentDM*, que foi desenvolvido por várias bibliotecas em conjunto ao redor do mundo, possui exemplos de usos como por exemplo, o Acervo de Imagens e Multimídias de *Nebraska-Lincoln*, EUA (http://contentdm.unl.edu/) e também a Biblioteca Digital de Illinois, EUA (http://www.library.illinois.edu/contentdm/).

Nas próximas seções serão abordados mais detalhadamente algumas das características.

### <span id="page-17-0"></span>*2.2.1. DSpace*

O *DSpace*, que é uma ferramenta colaborativa desenvolvida em 2002 pelas bibliotecas do MIT (*MassachusetsInstituteof Technology*) e a *Hewlett-Packard Co*., permite gerenciar diferentes e complexos formatos de arquivos disponíveis hoje no formato digital, coletando, preservando, indexando, e distribuindo recursos do ambiente acadêmico e também em organizações culturais (BLATTMANN, WEBER, 2008).

Segundo Márdero Arellano et. al. (2008), o *DSpace* transfere a responsabilidade de gestão da informação técnico-científica, por garantir que o acesso às informações serão permanentes. Atualmente o desenvolvimento de melhorias e alterações está nas mãos de diversas universidades ao redor do mundo, por se caracterizar um *software* de código aberto e livre. São notáveis algumas características importantes: é um *software* livre, possui arquitetura de fácil entendimento e bastante eficiente, é direcionado para fornecer livre acesso ao repositório, intencionalmente implementado para servir repositórios institucionais (VIANA et.al., 2005).

De acordo com o estudo realizado por Blattmann e Weber em 2008, são várias as instituições que utilizam o *DSpace* no Brasil, como por exemplo algumas delas:

- Ministério da Educação Banco Internacional de Objetos educacionais http://objetoseducacionais2.mec.gov.br/,
- **Example 19 Englished Federal** do Paraná http://dspace.c3sl.ufpr.br/dspace/index.jsp,
- Biblioteca Digital Jurídica (BDJur)/ Superior Tribunal de Justiçahttp://bdjur.stj.gov.br/dspace,
- Biblioteca Virtual sobre Corrupção http://bvc.cgu.gov.br/.

Sua estrutura é voltada para instituições que necessitam de gerenciamento de informações em meio organizacional, possibilitando a formação de coleções por área ou departamentos dentro de uma instituição. Segundo Blattmann e Weber (p.472, 2008) o *DSpace* pode ser usado como repositório das produções de caráter artístico, tecnológico, acadêmico, científico e cultural da organização. A Figura 1, mostra um caso de uso da utilização do *DSpace*.

|                                                                                 | <b>WE ROYAL ROADS UNIVERSITY</b><br>Canada's University for Working Professionals                                                                                                    | Programs   Research   GMng   News and Events   Alumni   Current Students                        |
|---------------------------------------------------------------------------------|----------------------------------------------------------------------------------------------------|-------------------------------------------------------------------------------------------------|
| <b>Library Home</b><br><b>Find</b><br><b>Help</b>                               | <b>About the Library</b><br><b>Services</b>                                                                                                    |                                                                                                 |
| DSpace Home > School of Business >                                              |                                                                                                    | Need Help? Ask a Librarian                                                                      |
| <b>Search DSpace</b><br>Ga<br><b>Advanced Search</b>                            | <b>School of Business</b><br>Search within this community and its collections:                                                                                                    |                                                                                                 |
| <b>Browse</b><br>- All of DSpace                                                | Gd<br>Advanced Search                                                                                                    |                                                                                                 |
| Communities &<br>Collections                                                    | <b>Browse by</b><br>• By Issue Date<br>Authors                                                                                                    |                                                                                                 |
| <sup>El</sup> By Issue Date<br>Authors                                          | Titles<br>• Subjects                                                                                                    |                                                                                                 |
| Titles<br>$\mathbf{D}$<br><sup>El</sup> Subjects<br>- This Community            |                                                                                                    |                                                                                                 |
| <b>B</b> By Issue Date<br>Authors<br><b>El</b> Titles<br><sup>El</sup> Subjects | Sub-communities within this community<br>• Student Research<br><b>Recent Submissions</b>                                                                                                    | These works are licensed under a Creative Commons Attribution-NonCommercial 2.5 Canada License. |
| <b>My Account</b><br>• My Exports<br>- Login<br>· Register                      | Upcycled Paper Bead Jewelry, Tanzania : Micro Business Catalyst Fellowship<br>2010/11<br>Vanja, Lalic (2010)<br>Mushroom growing business, Tanzania : Micro Business Catalyst Fellowship<br>2010/11<br>Miller, Andrew (2010) |                                                                                                 |

<span id="page-18-0"></span>**Figura 1 - Universidade** *Royal Roads* **no Canadá, utiliza o** *DSpace* **em sua biblioteca virtual.**

## <span id="page-18-1"></span>**2.2.2.** *Omeka*

O repositório *Omeka* é um projeto que foi desenvolvido pelo Centro de História e Novas Mídias de *Roy Rosenzweig*, juntamente com a Universidade George Mason (*Omeka*, 2013). O *Omeka* é uma aplicação que possui ferramentas para inclusão de narrativas e coleções, sendo de fácil integração com outras ferramentas do gênero e outras plataformas (MERKLE *et. al.* 2012).

Como já mencionado em anteriormente, existem dois tipos de repositórios, os que possuem conteúdos institucionais, sejam eles de várias áreas técnico-científicas, e também repositórios temáticos, em que a busca pela disseminação de um assunto ou área de estudo é um dos principais objetivos.

*Omeka* possui características que permitem uma fácil adequação a repositórios temáticos, segue padrões OAI-PMH (*Open Archives Initiative – Protocol for Metadata Harvesting*) que é um protocolo para exposição de metadados para aplicações externas que desejarem coletá-los (CARVALHO, OLIVEIRA, 2009).

De acordo com Saorín (2011), *Omeka* é um repositório que permite publicações de objetos ou recursos digitais categorizados em coleções, mas que podem ser facilmente integradas a diferentes exposições em linha, essas exposições são características desta plataforma, em que o conteúdo visual pode ser organizado e apresentado de maneira expositiva aos usuários. Ainda segundo esse estudo, o *Omeka* possui algumas características pertinentes, a seguir algumas delas (SAORÍN, 2011):

- É de fácil instalação, utilizando ferramentas de mercado e já consolidadas como *MySQL*, *Apache Server*, *PHP*, etc.;
- É flexível e extensível, possuindo a documentação da API do código, e também módulos adicionais desenvolvidos pela comunidade;
- Possui um alto nível de interoperabilidade com outros sistemas e coleções digitais;
- Está de acordo com as normas da W3C de acessibilidade;
- Tem flexibilidade de armazenamento de arquivos de vários tipos, sejam PDFs, vídeos, imagens, etc.;
- Pode manusear grandes quantidades de *metadados*;
- Criação de coleções;
- Sistema de buscas nas coleções;

O fato de possibilitar a exposição dos conteúdos armazenados dentro do *Omeka* chama a atenção de instituições que manuseiam conteúdos históricos como museus e centros históricos, o que é um bom indicador de que é um repositório que permite acomodar repositórios temáticos de maneira bastante eficiente.

A Figura 2 mostra um dos casos já publicamente acessíveis que utilizou o *Omeka* para a construção de um repositório. O DC *Digital Museum*, conhecido nos Estados Unidos por conter fotos, vídeos, documentários e documentos históricos de pessoas e da cultura local do distrito de Columbia, no estado de Nova York.

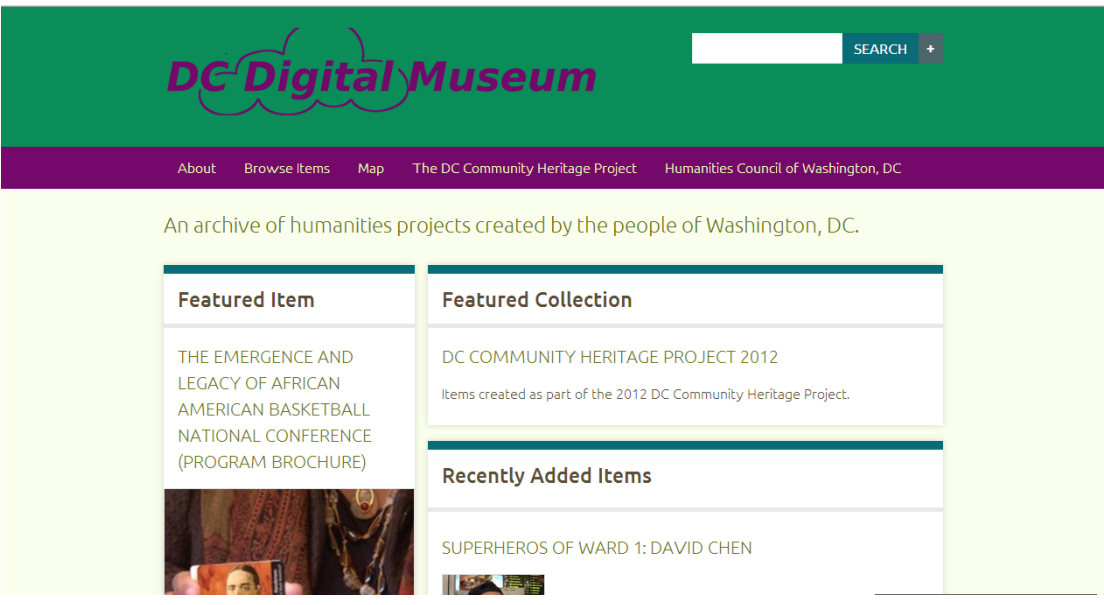

**Figura 2 - DC** *Digital Museum* **- Coleções históricas de Columbia, NY, USA**

### <span id="page-21-1"></span>**2.2.3. ContentDM**

O *ContentDM* é uma plataforma cujo principal objetivo é armazenar, gerenciar e apresentar conteúdos e documentos de uma biblioteca digital (OCLC, 2013). Possui uma ferramenta gerenciadora do *ContentDM* baseada na plataforma *Microsoft Windows* possibilitando todo o controle do conteúdo da instância do repositório e também disponibiliza a interface *web* para a customização do repositório.

De acordo com um estudo feito por Bond e Cornish (2002), a arquitetura de construção de um repositório em *ContentDM* se dá por meio de um componente chave do gerenciamento da ferramenta, o chamado *Acquisition Station*, que fica instalado nas máquinas de administradores da instância do repositório e que alteram o estado do repositório gerenciando coleções e itens. A Figura 3 mostra uma tela de cadastramento do *Acquisition*.

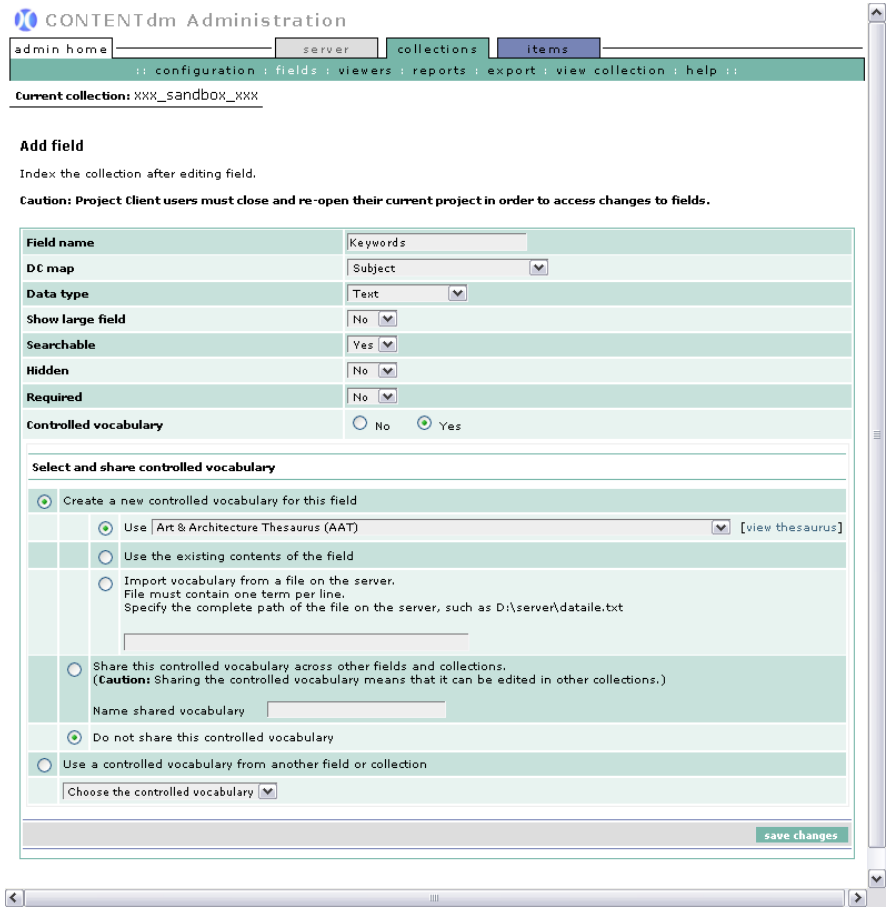

<span id="page-21-0"></span>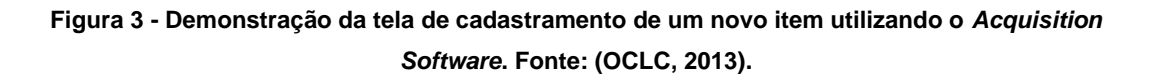

Algumas das funções mais importantes do *Acquisition* foram relacionadas no estudo de Bond e Cornish (2002), a seguir:

- Adicionar novos itens, que permite novos objetos serem submetidos diretamente ao servidor onde o *ContentDM* está instalado;
- Construção de um índice textual, que faz com que os textos descritos nas coleções e objetos dos repositórios sejam encontráveis pelos usuários. Qualquer alteração de textos em qualquer imagem ou item é automaticamente refletida nas buscas de conteúdos pelos usuários;
- Campos de edição de itens, em que é possível editar, excluir e adicionar componentes às coleções;
- Possui também um ambiente de edição de documentos, que estão no servidor principal do *ContentDM*, que fornece opções de edição de texto, como mostrado na Figura 4;

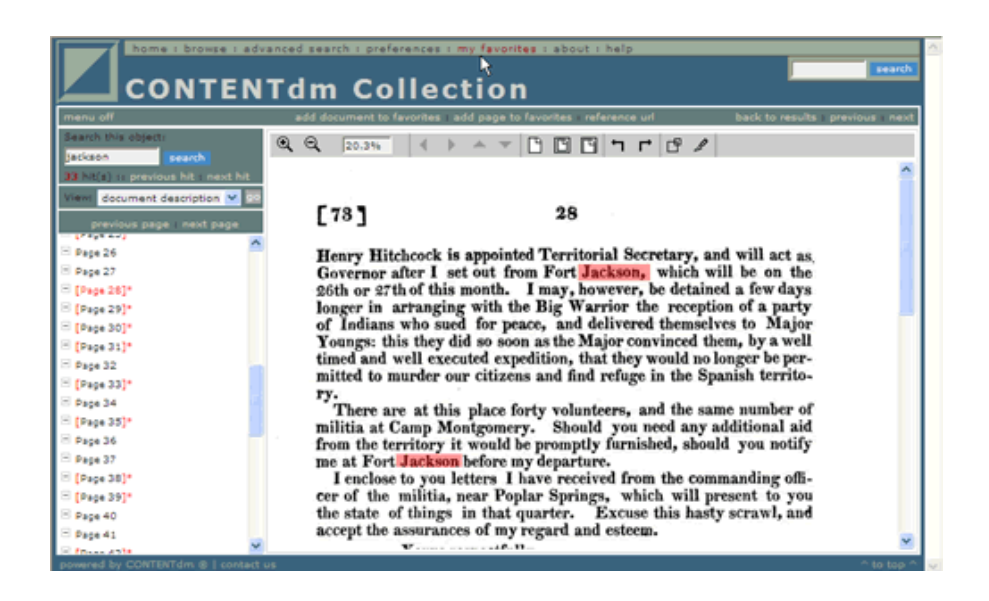

**Figura 4 - Edição de Documentos no ContentDM. (Fonte: OCLC, 2013).**

<span id="page-22-0"></span>O *ContentDM* é um *software* livre, desenvolvido pela OCLC (http://www.oclc.org/) que é uma cooperativa de várias bibliotecas, que têm o objetivo de desenvolver tecnologias para melhorar o uso, a busca e o armazenamento de documentos em bibliotecas digitais. A Figura 5, mostra um caso de uso do *ContentDM*, que é a Biblioteca Digital Metropolitana de Nova York.

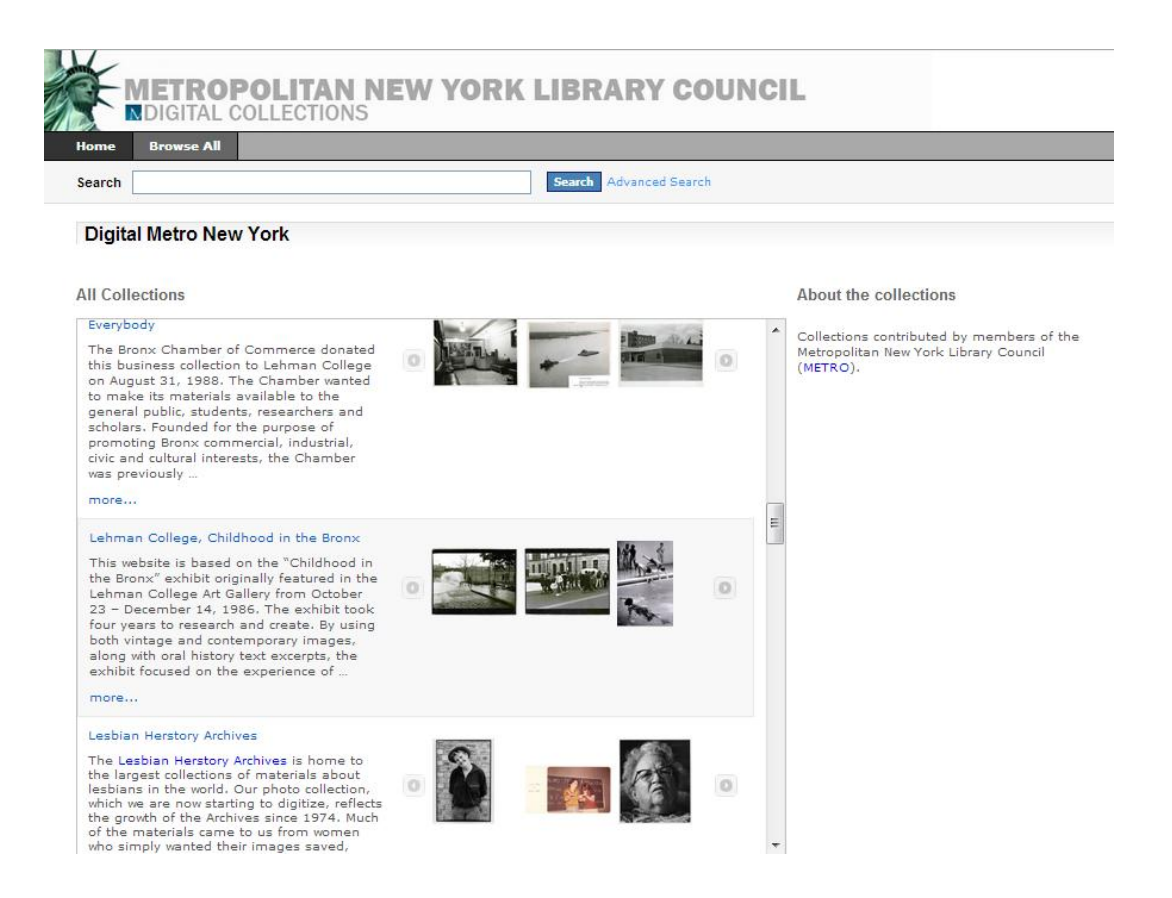

**Figura 5 - Biblioteca Digital Metropolitana de Nova York, construída na plataforma** *ContentDM***.**

### <span id="page-23-1"></span><span id="page-23-0"></span>**2.2.4. Comparação das Ferramentas de Gerenciamento de Repositórios**

As três ferramentas de repositórios citadas anteriormente possuem algumas características em comum, mas com perspectivas de uso diferenciadas. Por exemplo, o *DSpace* possui opões de personalização e componentes voltados para uma abordagem institucional, já o *Omeka* apresenta claramente algumas características para exposição de objetos voltados para apresentação e armazenamento de coleções temáticas. O *ContentDM* por outro lado, além de ser desenvolvido por várias bibliotecas em conjunto, possui fortes características de um biblioteca digital, podendo até ter edição texto em alguns documentos.

A Tabela 1 mostra algumas características, tais como compatibilidade, modo de distribuição, se possui código aberto e outras características dos repositórios apresentados nesta pesquisa.

| Características                          | <b>Dspace</b> | <b>Omeka</b> | <b>ContentDM</b>         |
|------------------------------------------|---------------|--------------|--------------------------|
| <b>Gratuito</b>                          | <b>SIM</b>    | <b>SIM</b>   | <b>SIM</b>               |
| <b>Código Aberto</b>                     | <b>SIM</b>    | <b>SIM</b>   | $\overline{\phantom{0}}$ |
| <b>Mantido por Universidades</b>         | <b>SIM</b>    | <b>SIM</b>   | $\overline{\phantom{0}}$ |
| <b>Mantido por Organizações</b>          |               |              | <b>SIM</b>               |
| Permite Inserir Coleções                 | <b>SIM</b>    | <b>SIM</b>   | <b>SIM</b>               |
| <b>Permite Inserir</b><br>Imagens/Vídeos | <b>SIM</b>    | <b>SIM</b>   | <b>SIM</b>               |
| <b>Plug-ins Disponíveis</b>              | <b>SIM</b>    | <b>SIM</b>   | $\overline{\phantom{a}}$ |
| <b>Compatível MS Windows</b>             | <b>SIM</b>    | <b>SIM</b>   | <b>SIM</b>               |
| <b>Compatível Linux</b>                  | <b>SIM</b>    | <b>SIM</b>   | $\overline{\phantom{0}}$ |

<span id="page-24-0"></span>**Tabela 1 - Tabela de Comparação das Ferramentas de Gerenciamento de Repositórios Digitais.**

É possível perceber que o repositório *ContentDM* possui algumas características que diferencia-o dos repositórios como *Omeka* e *DSpace*, como o fato de não ter o código aberto e não ser compatível com a plataforma Linux. Todos eles possibilitam a inserção de imagens e vídeos, e também a organização em coleções.

## <span id="page-25-0"></span>**3. Acessibilidade**

De maneira geral e consolidada, a acessibilidade vem sendo estudada e entendida como um requisito básico e necessário em variadas ocasiões como no uso da *web* para o aprendizado por meio de conteúdo digital ou também no entretenimento. Via de regra, acessibilidade, faz parte de uma série de atitudes que se tornam essenciais para uma melhoria significativa na interação entre pessoas e recursos tecnológicos.

A acessibilidade é a forma como pessoas se relacionam, em termos de tecnologia da informação, com *softwares* e aplicações de todos os tipos e plataformas, é a interação intelectual entre as capacidades de uma pessoa com um serviço que está a sua disposição (IWARSSON e STAHL, 2003).

Sabendo-se do nível de importância que esse conceito possui, essa pesquisa considera necessário um entendimento aprofundado das questões de acessibilidade em meio aos recursos tecnológicos, neste caso, na *World Wide Web*. As próximas seções exploram tais conceitos.

## <span id="page-25-1"></span>**3.1. Acessibilidade na** *Web*

O conceito de acessibilidade no mundo virtual é norteado por órgãos já renomados pela comunidade desenvolvedora e usuária dos recursos *web*. O W3C (*World Wide Web Consortium*) provê recursos e tutoriais para verificação da acessibilidade em *websites* disponíveis, baseados em recomendações e diretrizes, as quais se tornaram base para o desenvolvimento de recursos *web* em diversas aplicações existentes.

Segundo o W3C (2013), a acessibilidade na *web* é dependente de vários e diferentes componentes no desenvolvimento do conteúdo e também da interação com os usuários das páginas. A interação desses componentes se faz importante, pois proporciona diversas possibilidades na experiência do usuário na aplicação *web*, se um desses componentes falha, a interação do usuário acaba sendo prejudicada (MELO, 2007).

Os componentes envolvidos no desenvolvimento e no uso de *sites* acessíveis podem ser proporcionados por algumas fontes como, os próprios navegadores *web*, que disponibilizam *plug-ins* que auxiliam no funcionamento do *website* e o usuário a extrair máximo possível da capacidade de acessibilidade, e também de ferramentas clientes (instaladas na máquina do usuário) que também irão auxiliar na interação do usuário com a aplicação.

Para o desenvolvimento de *websites* acessíveis, são utilizados *softwares* e técnicas de avaliação de acessibilidade bem como, ferramentas de programação com *toolkits* de *design*. Algumas dessas ferramentas são baseadas em recomendações de órgãos já reconhecidos como o W3C, e que não só indicam pontos de design acessível, mas que também proporcionam especificações técnicas e tutoriais para alcançar bons níveis de acessibilidade.

Ainda segundo Melo (2007), os desenvolvedores precisam conhecer essas diretrizes e recomendações tendo responsabilidade de descrever em detalhes imagens e artifícios visuais, para verificar na avaliação do código e a disposição dos recursos se estão sendo utilizados de maneira a tornar o *site* acessível.

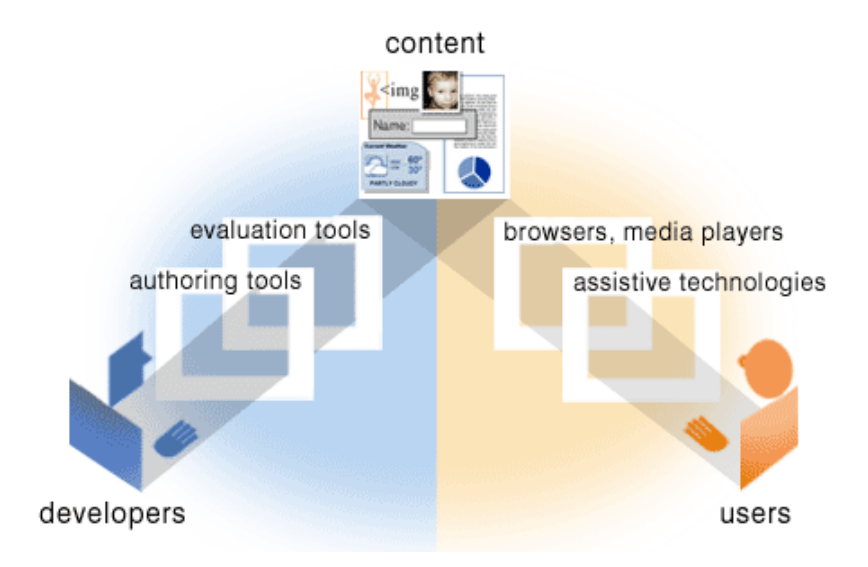

**Figura 6 - Guias para acessibilidade (WAI, 2005).**

<span id="page-26-0"></span>A Figura 6 representa graficamente os componentes do processo para o alcance da acessibilidade na *web*. As ferramentas tanto para o desenvolvimento quanto para a utilização e também para a avaliação do *website*, e também o que cada agente desse processo digital pode utilizar para chegar ao ponto de acessibilidade da aplicação *web*.

A acessibilidade vem sendo estudada pela WAI (*Web Accessibility Initiative*) que é uma iniciativa coordenada pelo W3C, e que vem proporcionando diversos artigos e tutoriais com foco em acessibilidade e inclusão digital na *web* e que hoje encontram-se disponíveis no *site* da WAI (http://www.w3.org/WAI/train.html).

Segundo Henry (2005), a acessibilidade é alcançada com a utilização adequada de vários componentes essenciais, como, navegadores, *softwares media players*, tecnologias assistivas, o conhecimento do usuário, os desenvolvedores, ambientes de desenvolvimento e também ferramentas de avaliação.

### <span id="page-27-0"></span>**3.2. Diretrizes e Recomendações**

Para que algumas das melhores práticas e recomendações de acessibilidade sejam implementadas de forma efetiva, existem diretrizes e regras, para o norteamento dessa implementação. Conforme citado anteriormente, a W3C (*World Wide Web Consortium*) vem trabalhando e desenvolvendo diretrizes voltadas para acessibilidade na *web*, influenciando e apoiando assim os desenvolvedores em tais objetivos. Um dos projetos desenvolvidos pela W3C é a diretriz WCAG 2.0 (*Web Content Accessibility Guidelines*), a qual tem como o objetivo principal apresentar várias e importantes recomendações de acessibilidade *web*.

Assim como a WCAG 2.0 disponibiliza algumas recomendações num escopo internacional, tem-se também o Modelo de Acessibilidade de Governo Eletrônico (e-MAG), que foi desenvolvido pelo departamento de governo eletrônico brasileiro com apoio do Ministério do Planejamento e parceria com

28

ONG Acessibilidade Brasil, visando o alcance da acessibilidade em *sites* e portais do governo brasileiro.

O foco deste trabalho é a utilização da WCAG 2.0 que será descrita na próxima seção.

#### <span id="page-28-0"></span>**3.2.1. WCAG 2.0 –** *Web* **Content Accessibility Guidelines**

A WCAG 2.0, é um conjunto de diretrizes que definem como é possível desenvolver conteúdos digitais *web* de forma acessível a pessoas com deficiência, pessoas que tem dificuldades devido à idade e também para o público em geral. Em conjunto com diversas instituições e organizações, a WCAG 2.0 foi desenvolvida durante o processo W3C, e baseada na WCAG 1.0, que foi principalmente desenhada para ser aplicada juntamente com outras tecnologias tanto atuais como do futuro, como por exemplo, as posteriores versões da linguagem HTML que possui vários elementos novos em cada atualização, para que seja possível testar e avaliar o comportamento humano para com essas ferramentas (WCAG 2.0, 2008).

Segundo a WCAG 2.0 (2008), para entender de forma efetiva essas diretrizes é preciso conhecer os quatro princípios da acessibilidade que um conteúdo *web* deve ter, ou seja, um conteúdo *web* precisa ser: perceptível, operável, entendível e robusto.

Para ser perceptível o conteúdo precisa estar disposto de forma a ser percebido pelo usuário, e o usuário precisa estar apto a perceber e visualizar o conteúdo de forma direta. Um conteúdo operável se caracteriza por poder proporcionar controle ao usuário sobre o conteúdo, não podendo estar inacessível e inoperante pois assim, se tornará inutilizável. O usuário precisa obter conhecimento do conteúdo que está sendo apresentado, ou seja, deve estar ao alcance do usuário um fácil e rápido entendimento acerca da informação apresentada, perfazendo assim um conteúdo entendível. E o conteúdo robusto é preciso para garantir que toda a informação que esteja sendo apresentada possa ser interpretada de variadas formas, como por exemplo, por meio de tecnologias assistivas, de maneira assim, assegurando que o conteúdo seja acessível (WCAG 2.0, 2008).

Seguindo tais princípios, essas diretrizes são apresentadas de forma a localizá-los no contexto *web* apresentando formas de como respeitar esses conceitos. A seguir algumas das diretrizes da WCAG 2.0 (2008), classificadas segundo cada princípio da acessibilidade *web*:

- Percebível:
	- o Apresentação de textos alternativos para qualquer conteúdo não textual, como por exemplo, imagens, símbolos, gráficos, etc. Dar a possibilidade de obter o mesmo conteúdo de outras formas sejam em braile, por áudio, ou outras linguagens simples;
	- o Apresentação de mídia previamente gravada de forma alternativa. Como por exemplo, os vídeos, que podem ser disponibilizados de forma apenas vídeo com legendas, ou apenas o áudio do vídeo;
	- o Conteúdo adaptável, ou seja, apresentar o mesmo conteúdo de diversas formas, mantendo a estrutura lógica, como por exemplo, uma simples mudança de *layout*;
	- o Apresentação do conteúdo de forma distinguível, para que seja fácil o usuário diferenciar um conteúdo incluído a parte, como por exemplo, a cor de fundo de determinada caixa de texto;
- Operável:
	- o Disponibilização de todas as funcionalidades para serem operadas via teclado, não podendo ter teclas com funções temporais, ou seja, possibilitando o usuário permanecer com alguma funcionalidade selecionada por tempo indeterminado;
	- o Garantir ao usuário tempo suficiente para a leitura e interação necessária com o conteúdo da página. Se caso houver tempo limite, devido a algum item de segurança de informação, notificar usuário com relação à expiração da sessão;
	- o Não desenvolver conteúdos que possam causar vertigens ou convulsões. Sequências de *flashes* em alta frequência podem ser desconfortáveis a alguns usuários;
- o Prover formas fáceis e intuitivas para a navegabilidade dos usuários, a disposição dos conteúdos devem estar organizada de forma que possam ser encontrados;
- Entendível (legível):
	- o O conteúdo de cada página deve ser legível e de fácil entendimento por parte dos usuários, isso inclui atenção para: o idioma do conteúdo, palavras incomuns, abreviações e também pronunciação das palavras utilizadas;
	- o Fazer com que o comportamento das páginas sejam previsíveis, sem grandes mudanças de *layout*, que exijam uma nova adaptação do usuário, as mudanças de contexto devem ocorrer apenas quando requisitadas pelo usuário, devido a algum evento;
	- o Ajudar o usuário a evitar e entender os possíveis erros, como por exemplo, se ocorre algum erro de entrada de dados deve-se orientar e descrever o erro e uma possível alternativa para o usuário superálo. Descrever instruções para o uso quando se faz necessário alguma entrada de dados por parte do usuário;
- Robusto (consistente e estável):
	- o Fazer com que a compatibilidade com agentes usuários seja maximizada, sendo com usuários e também com possíveis tecnologias assistivas, atualmente e futuramente;
	- o Utilizar de forma correta e efetiva linguagens de marcação, com atributos e IDs únicos;

Algumas dessas recomendações serão tratadas neste trabalho, como alguns dos itens de operabilidade, tornando os repositórios com conteúdos mais intuitivos e de fácil acesso, bem como o controle do conteúdo *web* apenas via teclado e também a inserção dos textos alternativos como citado anteriormente.

### <span id="page-31-0"></span>**3.2.2. e-MAG – Modelo de Acessibilidade em Governo Eletrônico**

O e-MAG, desenvolvido com o objetivo de facilitar o acesso de pessoas aos *sites* e portais do governo federal brasileiro, disponibiliza padrões e recomendações de acessibilidade *web* para o desenvolvimento desses portais.

O modelo de acessibilidade do Governo já está na versão 3.0, que foi disponibilizada em agosto de 2011, 6 anos após a publicação da primeira versão do documento. Segundo a Portaria nº 3, de 7 de maio, o e-MAG foi institucionalizado na administração de recursos de informática e informação, tornando sua observância obrigatória em todos os *sites* do governo federal.

No e-MAG, existe uma seção apenas para recomendações de acessibilidade, divididas em categorias, como marcação, comportamento, conteúdos, apresentação da informação, o design e layout da página, recursos de multimídia e também formulários. As recomendações para o desenvolvimento são baseadas nas diretrizes da WCAG 2.0, descrevendo como deve ser organizado o código fonte HTML das páginas como, por exemplo, (e-MAG, 2011), organizar o código HTML ou XHTML de maneira lógica e semântica, utilizar corretamente os níveis de cabeçalho, ordenar de forma lógica e intuitiva a leitura e tabulação, disponibilizar todas as funções da página via teclado (para que seja navegável sem a utilização do *mouse*), fornecer âncoras direcionando diretamente a um bloco de conteúdo, não utilizar tabelas para diagramação, separar links adjacentes, não abrir novas instâncias sem a solicitação do usuário, entre outras.

Outra importante seção é a de padrões de acessibilidade digital no Governo Federal, cujo objetivo é apresentar o padrão dos recursos de acessibilidade nos portais do governo, padronizando a estrutura, formatação de conteúdos e layout. A seguir os elementos necessários em uma página pertencente ao Governo Federal (e-MAG, 2011):

- Página com a descrição dos recursos de acessibilidade;
- Teclas de atalho;
- Barra de acessibilidade;
- Apresentação do mapa do *site*;
- Apresentação de formulário;
- Conteúdo alternativo para imagens;
- Apresentação de documentos;

Esses padrões respeitam as diretrizes da WCAG, publicadas pela W3C, mas direcionando para um objetivo local do país. Essa adequação para a realidade digital brasileira, visa principalmente que o processo de acessibilidade seja padronizado, de fácil implementação, adequado às necessidades brasileiras e em conformidade com padrões internacionais (BACH, 2009).

Os repositórios educacionais podem se utilizar de recomendações como as citadas pela e-MAG, pois mantém em destaque a acessibilidade, que é o foco deste projeto, proporcionando alternativas de apresentação do conteúdo para o público cego e de baixa visão.

### <span id="page-32-0"></span>**3.3. Tecnologias Assistivas – Suporte às Pessoas Cegas**

Existem formas de tornar *websites* mais acessíveis e utilizáveis para usuários com dificuldades de visão.Algumas dessas boas práticas são diretrizes descritas pela WCAG 2.0, já citada anteriormente. Existem também outras organizações como a e-MAG também mencionada no capítulo anterior e que preza pelo desenvolvimento acessível de novos locais e aplicativos que forneçam suporte às pessoas cegas.

Para que seja viável o uso do meio digital por uma pessoa cega ou com baixa visão, é preciso o auxilio de algumas tecnologias que facilitem essa interação. Essas tecnologias assistivas, como são largamente conhecidas, são aplicativos que interagem com o computador e fornecem indicativos de estado de telas e outras aplicações, por meio de áudio e voz. O principal objetivo desses aplicativos é ler os textos disponíveis nas interfaces e reproduzir esses textos para o usuário. Algumas dessas ferramentas, já são utilizadas há vários anos, como por exemplo, *Jaws* e NVDA que são descritas nas próximas seções.

### <span id="page-33-1"></span>**3.3.1. JAWS**

O *software Jaws* é um leitor de telas o qual foi desenvolvido pela empresa norte-americana *Henter-Joyce*. *Jaws* é um dos softwares mais utilizados para o auxílio de pessoas cegas na utilização de computadores, é considerado flexível por seus desenvolvedores por possibilitar ajuste a cada usuário, no que tange velocidade de reprodução dos conteúdos e tipos de vozes e idiomas. É um software pago e foi basicamente desenvolvido para ser executada em máquinas configuradas com sistema operacional *Microsoft Windows*.

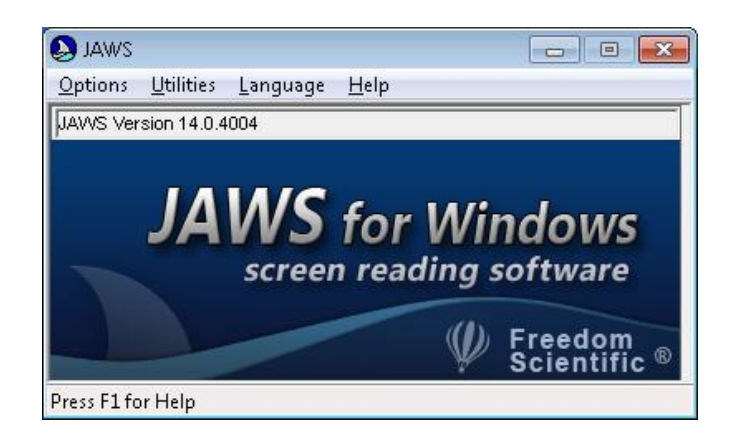

**Figura 7 - Janela Inicial do JAWS**

<span id="page-33-0"></span>Uma das principais características do Jaws é a alta adaptação com os aplicativos que são executados na plataforma *MS Windows*, é de fácil instalação, possui síntese de vários idiomas inclusive o português brasileiro, processa a leitura de menus de telas, textos em páginas *web*. Outra importante função do *Jaws* é o fato deste permitir que o usuário configure a intensidade da leitura, esta pode ser do tipo "Ampla", "Restrita" ou "Ausente", ambas ativadas por meio das teclas "*INS*" + "s". Assim o sistema oferece, por exemplo, a possibilidade da leitura ou não de frames ou outros recursos adicionais (JAWS, 2013).

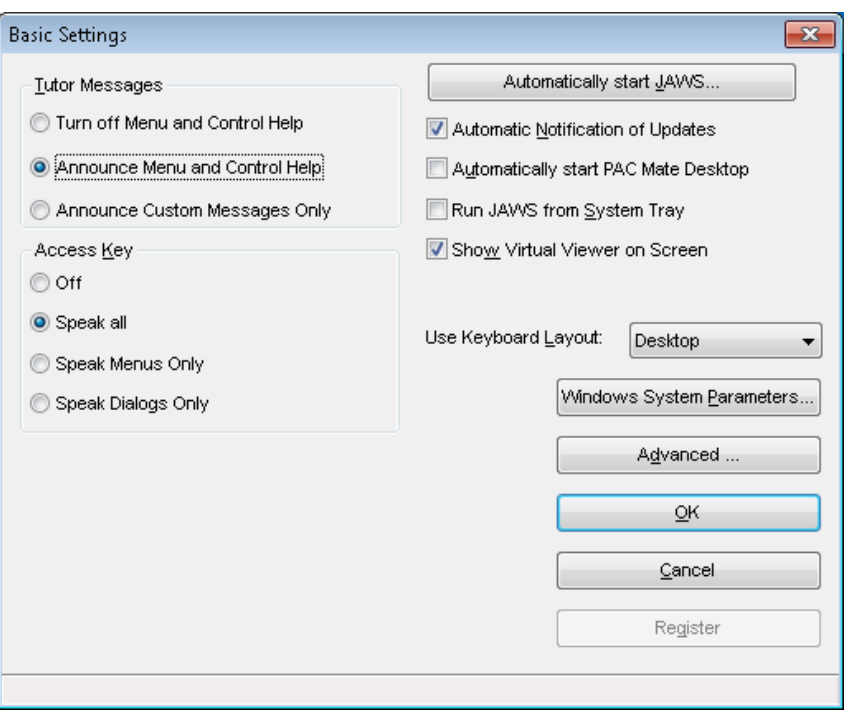

**Figura 8 - Opções de personalização básicas do Jaws.**

<span id="page-34-0"></span>Uma questão que se mostra desfavorável no *Jaws* é o fato de que o usuário pode se deparar com uma imagem ou figura que pode ser um "*link*" (elo ativo), e não haver um texto para lhe informar o destino que este *link* o remeterá em seguida (WATAYA, 2006), essa é uma limitação de diversos leitores de tela hoje disponíveis.

### <span id="page-34-1"></span>**3.3.2. NVDA**

O *NonVisual Desktop Access* (NVDA), disponibilizado gratuitamente para *download* foi desenvolvido com o objetivo de auxiliar pessoas cegas e com baixa visão a manusear computadores pela voz sinteticamente emitida pelo aplicativo durante a interação pessoa-computador. Disponível em mais de 40 idiomas, inclusive no português brasileiro, o NVDA vem sendo largamente utilizado por ser um *software* gratuito e prezar por suporte a vários idiomas. Foi desenvolvido por *Michael Curran* e *James Teh*, os dois com problemas na visão, em *South EastQueensland*, Austrália.

Algumas características são facilmente notadas na utilização do NVDA, a instalação é simples e rápida, praticamente nenhuma configuração precisa ser feita pelo usuário, durante a instalação o NVDA identifica o idioma nativo do *Windows* e já seleciona a língua correta da voz sintética.

Após a instalação é notada na barra de notificações do *Windows* o ícone do NVDA, em que é possível encontrar as opções de configuração e personalização, como apresentado na figura 2.

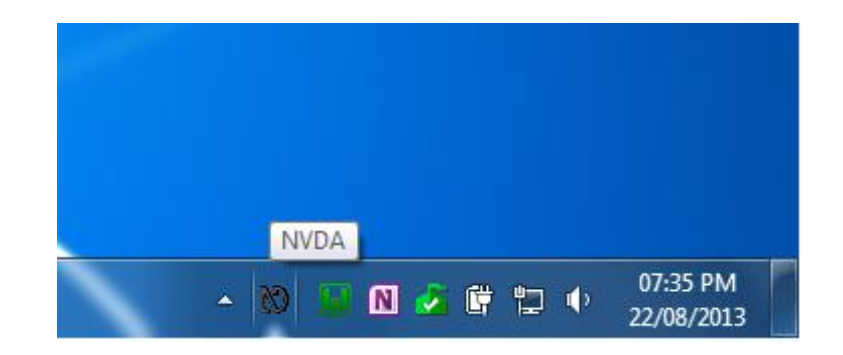

**Figura 9 - Ícone do aplicativo NVDA após a instalação.**

<span id="page-35-0"></span>As opções de configuração selecionadas no menu "Opções Gerais" mostram e podem ser pronunciadas pelo próprio NVDA permitem a alteração do idioma de voz, configurar a inicialização do NVDA junto com o sistema operacional e possíveis atualizações, como mostrado na figura 3, a seguir.

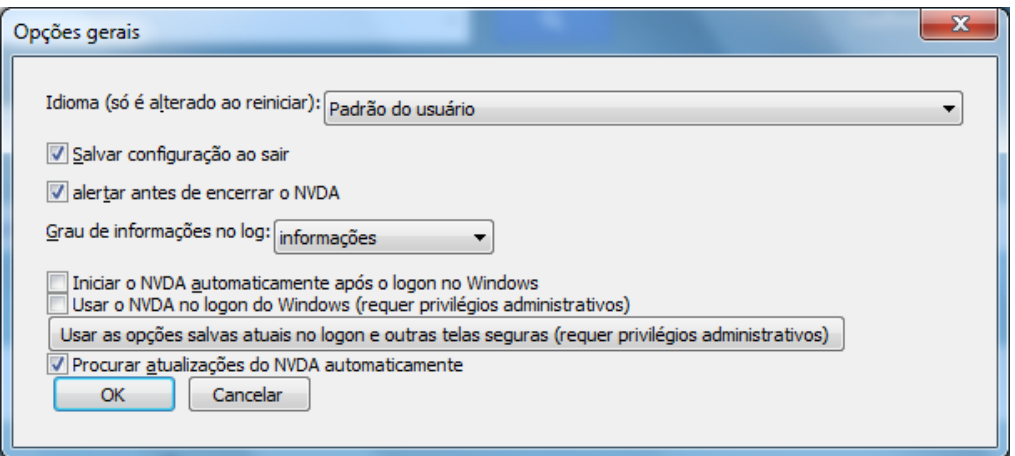

**Figura 10 - Janela de configuração NVDA**

<span id="page-35-1"></span>O NVDA foi desenvolvido sobre a plataforma *Windows* e interage com diversas aplicações que rodam nesse sistema operacional, lidando muito bem com aplicações e páginas *web*, o que é foco dessa pesquisa.

#### <span id="page-36-1"></span>**3.3.3. Comparativodos Leitores de Tela**

Em um estudo avaliativo feito por Salton *et. al.* (2011), entre vários leitores de tela, foram constatados pontos positivos e negativos durante a utilização desses leitores. O estudo foi realizado durante a interação do usuário com algumas ferramentas corriqueiramente utilizadas como, editores de texto, navegadores *web* e também correio eletrônico.

Para a classificação foram convencionados alguns rótulos como: (IC) interação completa, (IP) interação parcial, (NI) não interage. Esses rótulos servem para classificação qualitativa relacionado ao nível de verbalização conseguida pelos leitores testados.

Para os editores de texto, foram utilizados o *Microsoft Word 2007* e o *BrOffice 3.1.1*, escolhidos pela grande utilização. Para representar os resultados obtidos por SALTON et. al., na avaliação dos editores de texto a Tabela 2 a seguir.

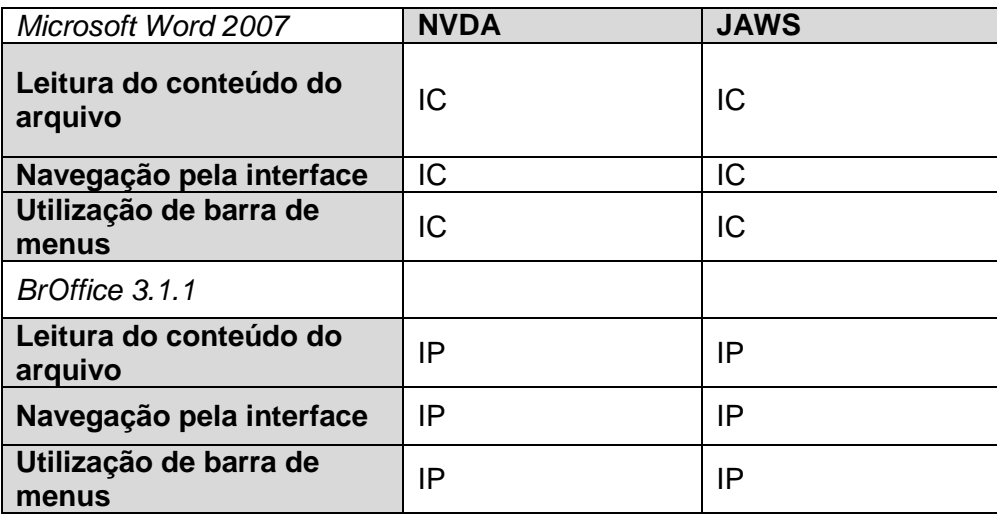

<span id="page-36-0"></span>**Tabela 2 – Comparativo de leitores em edição de texto. Adaptado de SALTON et. al. (2011)**

É possível perceber que o editor de texto *BrOffice* não apresentou um alto nível de acessibilidade em suas funcionalidades, como foi constatado no *MS Word*, em que tanto o leitor *Jaws* e NVDA obtiveram uma interação completa nas funcionalidades do mesmo. Nos testes realizados com navegadores *web*, foram utilizados o *Internet Explorer* e o *Mozilla Firefox*, por também serem amplamente usados, baseado na quantidade de downloads já

executados. A seguir, a Tabela 3, mostra os resultados obtidos na avaliação dos navegadores utilizando o *Jaws* e NVDA como leitores.

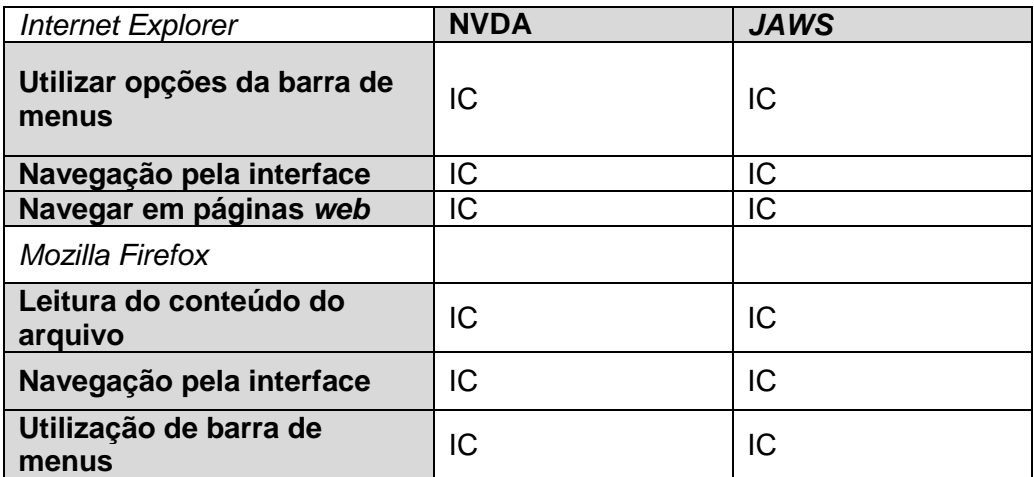

<span id="page-37-0"></span>**Tabela 3 - Comparativo de leitores em navegadores. Adaptado de SALTON et. al. (2011)**

Tanto o *Internet Explorer* quanto o *Mozilla Firefox* apresentaram satisfatória interação com os *softwares* leitores de tela. Para os testes executados com correios eletrônicos foram utilizados os *softwares Microsoft Outlook Express* 6.0 e *Thunderbird* 2.0. A Tabela 4 mostra os resultados na comparação de acessibilidade entre os dois clientes de e-mail.

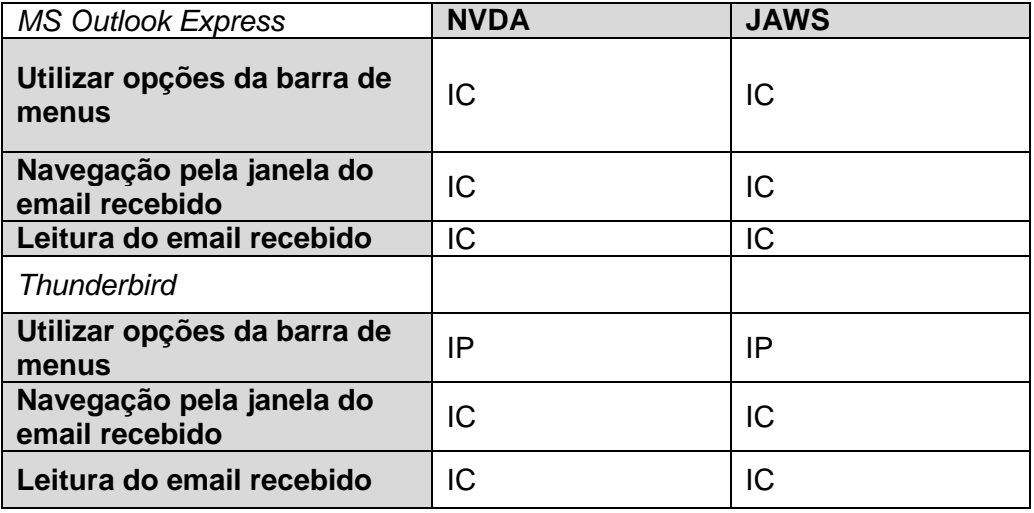

<span id="page-37-1"></span>**Tabela 4 - Comparativo de leitores em clientes de e-mail. Adaptado de SALTON et. al. (2011)**

Nos resultados gerados com os correios eletrônicos foi registrada uma interatividade parcial apenas no item da utilização da barra menus do *Thunderbird*, tanto utilizando o *Jaws* quanto o NVDA. De maneira geral, os aplicativos gratuitos acabaram tendo um menor índice de interatividade com os

leitores de telas utilizados nesta pesquisa, um dos motivos é que os *softwares* como, *Internet Explorer*, *MS Word 2007* e *MS Outlook* foram desenvolvidos pela própria *Microsoft* e que desenvolveu o *Windows*, sistema operacional em que os leitores executam nativamente. A Tabela 5 compara algumas características de cada leitor analisado.

|                             | <b>NVDA</b> | <b>JAWS</b>  |
|-----------------------------|-------------|--------------|
| Licença                     | Gratuita    | Não-Gratuita |
| Vários Idiomas              | <b>SIM</b>  | <b>SIM</b>   |
| <b>Controle de Voz</b>      | NÃO         | <b>NÃO</b>   |
| <b>Leitor de Braille</b>    | <b>SIM</b>  | <b>SIM</b>   |
| Nº Sintetizadores de<br>Voz | 7           | 2            |

**Tabela 5 - Comparação dos leitores de tela. Fonte: Autor**

<span id="page-38-0"></span>Para esta pesquisa, os resultados mais significativos são aqueles que abrangem a questão da interação dos leitores para com os navegadores *web* e aplicações *web*, pois são os aplicativos que podem influenciar nas adaptações no repositório visando à acessibilidade de usuários.

## <span id="page-39-0"></span>**4. Trabalho Proposto**

Para a adequação do repositório foco desta pesquisa, serão implementadas algumas recomendações e práticas que tornam as aplicações *web* e páginas de conteúdo *web* mais acessíveis visando melhor interatividade com o usuário final. Algumas das abordagens tem foco no usuário com dificuldades de visão e também com deficiência visual, dessa maneira, algumas das diretrizes precisam ser cuidadosamente implementadas de forma que a acessibilidade torne-se facilmente conseguida no repositório final.

O repositório que será piloto da aplicação dessas melhorias de acessibilidade é o repositório *Arcaz*, o qual é um repositório que visa a facilidade na recuperação de documentos de forma acessível e inclusiva, procurando atender a sociedade como um todo, e que foi desenvolvido inicialmente pelo Programa de Pós-Graduação em Tecnologia (PPGTE) na Universidade Tecnológica Federal do Paraná (UTFPR).

Como apresentado anteriormente, a plataforma *Omeka*, que também é considerada um *Content Management System* (CMS), ou seja, uma plataforma de controle de conteúdo, mas de forma específica, voltado para o desenvolvimento e manutenção de repositórios digitais.

O *Arcaz* encontra-se atualmente na plataforma *Omeka*, em que serão realizadas as alterações necessárias para adequação visando acessibilidade às pessoas cegas e com dificuldades de visão. Essas adequações, se darão com o auxilio de *plug-ins* do *Omeka* que são instalados separadamente, algumas alterações no código-fonte da plataforma serão importantes, pois os *plug*-*ins* não contemplarão todas as necessidades que as diretrizes de acessibilidade, tanto da WCAG 2.0 quanto da e-MAG, recomendam.

Mas é importante ressaltar que tanto os próprios desenvolvedores do *Omeka* quanto a comunidade envolvida no aperfeiçoamento dessa ferramenta, vem desenvolvendo novos *plug-ins* e *add-ons*, com diversos tipos de objetivos e funcionalidades. Alguns desses *plug-ins* serão abordados nessa pesquisa e também serão utilizados para contribuir no objetivo final da pesquisa.

40

## <span id="page-40-1"></span>**4.1.** *Plug-ins* **Disponíveis** *Omeka*

O *Omeka* possui diversas ferramentas que são pacotes adicionais instalados separadamente, e que fornecem novas funcionalidades para o administrador e também para os usuários. Alguns desses *plug*-*ins* fornecem integração com outros *softwares* como *Dropbox* (aplicação *web* de armazenamento em nuvem) e também aplicações de EAD (Educação à Distância).

Esses *plug*-*ins* tem o objetivo de atender as demandas de exposições e repositórios provendo mais opções de personalização e integração com outras aplicações. Lara (2013) apresentou a classificação dos *plug*-*ins* oficiais na página do *Omeka*, que são desenvolvidos pela própria comunidade que utiliza o *Omeka* como plataforma de desenvolvimento de repositórios. A seguir a lista de *plug*-*ins* do *Omeka* (LARA, 2013):

 A Tabela 6 mostra os *plug*-ins classificados como Compartilhamento de Dados:

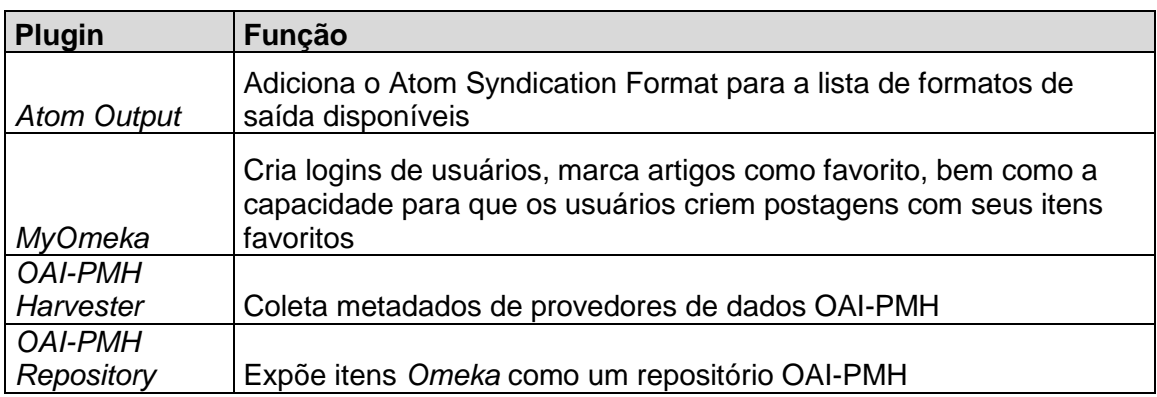

<span id="page-40-0"></span>**Tabela 6 -** *Plug***-***ins* **de "Compartilhamento de Dados" para o** *Omeka***. (LARA, 2013).**

 A seguir os *plug*-*ins* que permitem o manuseio de diferentes tipos de arquivos pelo *Omeka*, conforme mostrado na Tabela 7:

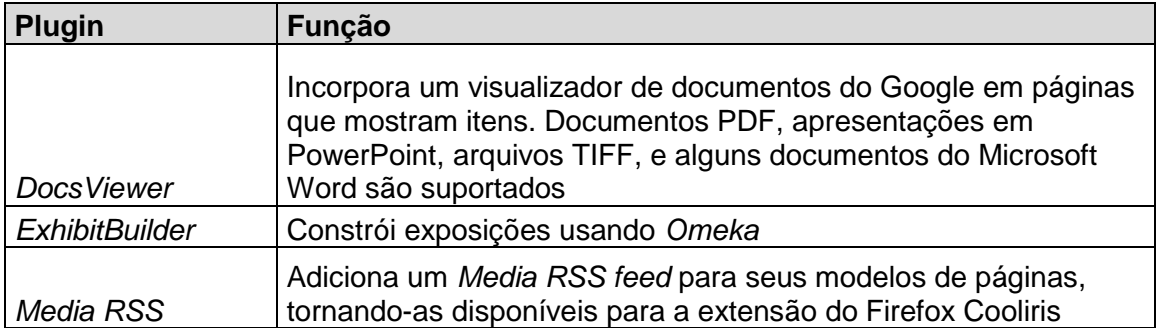

**Tabela 7 -** *Plug-ins* **para "Manuseio de Arquivos" pelo** *Omeka* **(LARA, 2013).**

<span id="page-41-0"></span> Existem também meios de controlar direitos autorais por meio do *plug*-*in* listado abaixo na Tabela 8:

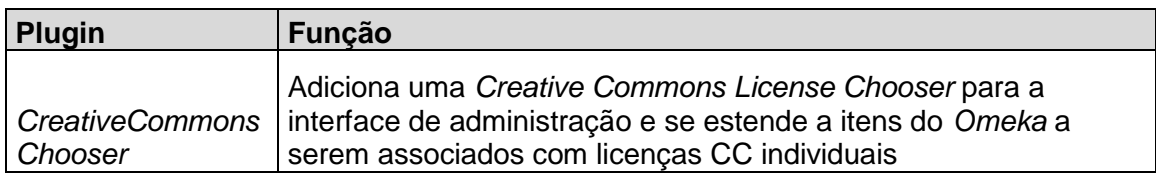

<span id="page-41-1"></span>**Tabela 8 -** *Plug***-***in* **para controle de "Direitos Autorais" em conteúdos controlados pelo** *Omeka* **(LARA, 2013).**

 A Tabela 9 mostra quais são os *plug*-*ins* que podem ser utilizados para possibilitar a importação de dados de outros sistemas de arquivos:

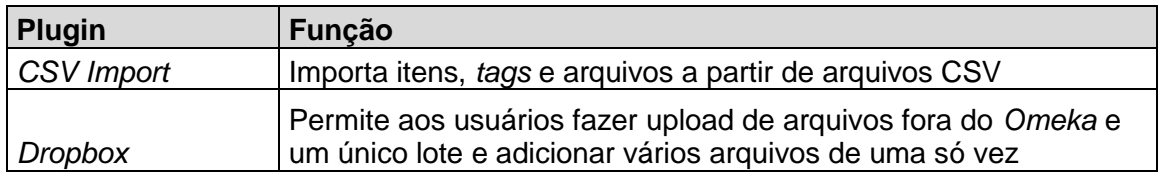

<span id="page-41-2"></span>**Tabela 9 -** *Plug***-***ins* **para importação de lotes de arquivos (LARA, 2013).**

 Existem também *plug*-*ins* que auxiliam no cadastramento de *metadados* no repositório para que sejam efetuadas buscas com resultados mais efetivos, esses *plug*-*ins* são os apresentados na Tabela 10:

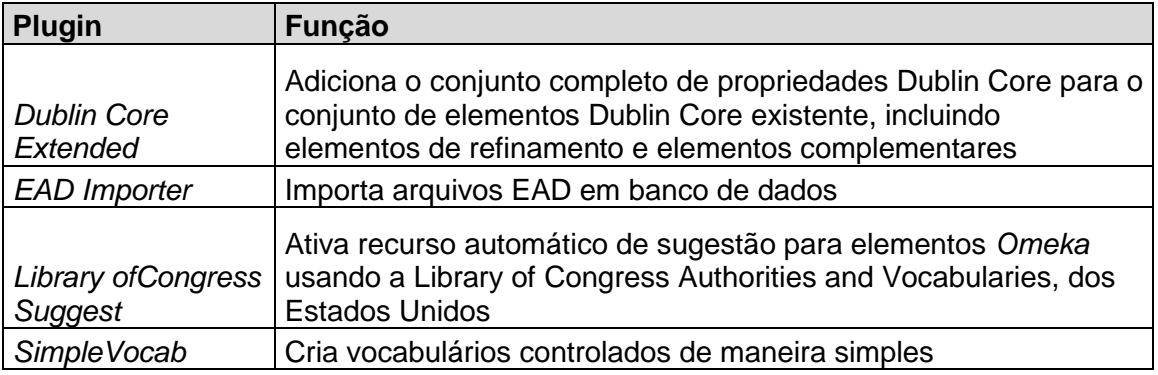

**Tabela 10 -** *Plug***-***ins* **para "Gerenciamento de** *Metadados***" no** *Omeka* **(LARA, 2013).**

<span id="page-42-0"></span>Todos os *plug*-*ins* mencionados acima são compatíveis com as versões do *Omeka1*.2 até a 1.5. Após essas versões foi disponibilizada a versão 2.0 do *Omeka*, que possui mais estabilidade. A versão 2.0 possui compatibilidade apenas com os *plug*-*ins* da Tabela 11, a seguir.

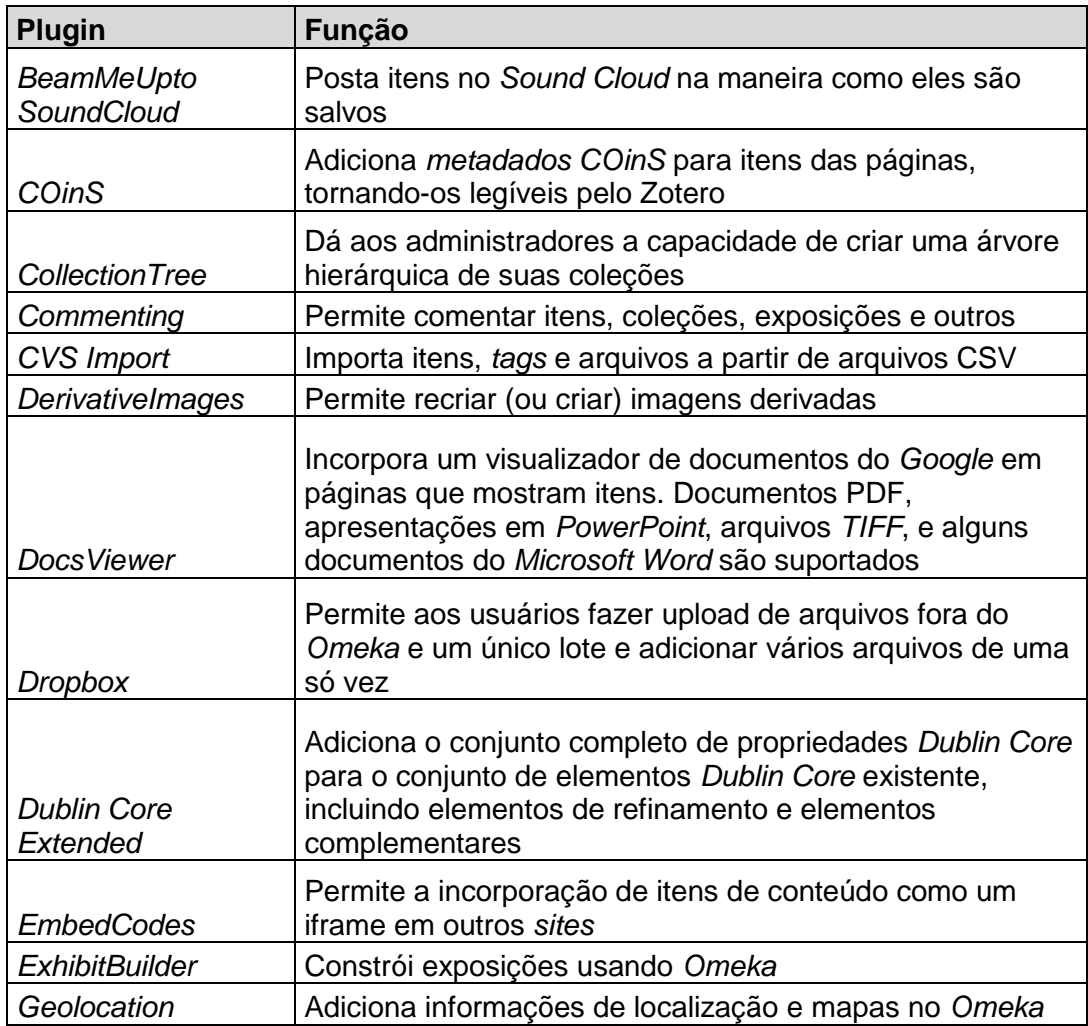

| GuestUser                             | Adiciona uma função de usuário convidado. Não é possível<br>acessar as informações de configuração, mas permite que<br>plug-ins usem um usuário autenticado |  |
|---------------------------------------|----------------------------------------------------------------------------------------------------|--|
| <b>HideElements</b>                   | Oculta elementos de metadados especificados pelo<br>administrador do sistema                                                                                |  |
| <b>HTML5</b> Media                    | Permite o uso de HTML5 para arquivos de mídia utilizando<br>MediaElement.js                                                                                 |  |
| <b>Library of Congress</b><br>Suggest | Ativa recurso automático de sugestão para elementos<br>Omeka usando a Library of Congress Authorities and<br>Vocabularies, dos Estados Unidos               |  |
| <b>PBCoreElement Set</b>              | Cria conjunto de elementos PBCore e relaciona com o<br>formato de saída                                                                                     |  |
| <b>PDF</b> Text                       | Extrai texto de arquivos PDF para que eles possam ser<br>pesquisados e navegados                                                                            |  |
| <b>Record Relations</b>               | Facilita a criação de relações de pluginspor meio de tipos<br>de registro                                                                                   |  |
| Replace DC Title                      | Substitui no Dublin Core o campo Título em todas as<br>exibições públicas e do administrador com o PBCore no<br>campo Título                                |  |
| SearchbyMetadata                      | Permite aos administradores configurar campos de<br>metadados para vincular itens com o mesmo valor do<br>campo                                             |  |
| <b>SimpleContactForm</b>              | Adiciona um formulário de contato simples para que os<br>usuários possam entrar em contato com o administrador                                              |  |
| <b>SimplePages</b>                    | Permite aos administradores criar páginas web simples<br>para o seu site público                                                                            |  |
| Simple Vocab                          | Cria vocabulários controlados de maneira simples                                                                                                    |  |
| Social Bookmarking                    | Usa AddThis para inserir uma lista personalizada de sites<br>de social book marking em cada página                                                          |  |
| <b>User Profiles</b>                  | Adiciona perfis de usuários configuráveis para Omeka                                                                                                    |  |

<span id="page-43-0"></span>**Tabela 11 - Lista de** *Plug***-***ins* **compatíveis com a versão mais recente do** *Omeka* **a 2.0 (LARA,2013).**

## <span id="page-43-1"></span>**4.2. Aplicação de Recomendações e Diretrizes**

Como já mencionado, existem *plug*-*ins* e ferramentas adicionais que são possíveis e estão gratuitamente disponíveis para instalação no *site* do próprio *Omeka* (http://www.omeka.org), alguns desses add-ons serão utilizados nesta pesquisa para que seja possível alcançar os principais objetivos de acessibilidade e inclusão digital.

O fato de o *Omeka* ser um *software* de código aberto facilita e possibilita a alteração do código fonte segundo as demandas do projeto. Isso se faz necessário devido algumas características básicas que a plataforma possui que acabam dificultando a garantia de acessibilidade, como por exemplo, o fato de o administrador poder incluir um item de uma coleção sem descrever textos alternativos para possíveis imagens ou símbolos.

Um dos *plug*-*ins* utilizados no projeto é o "*Access Keys*", desenvolvido por um dos entusiastas e colaboradores da plataforma *Omeka*, foi desenvolvido com o objetivo de permitir que o administrador de uma instância *Omeka* possa disponibilizar atalhos via teclado para páginas e funcionalidades do repositório para seus usuários. Esse *plug-in* foi desenvolvido por *CoryBohon*que é desenvolvedor autônomo de tecnologias assistivas, graduado pela *University of South Carolina Upstate* (EUA). Atualmente encontra-se na versão 1.1 e disponível no *site* (www.accessiblefuture.org). Basicamente a instalação é feita da mesma forma dos *plug-ins* disponibilizados na página oficial do *Omeka*.

**Access Keys** Version 1.1 | By AccessibleFutures.org / Cory Bohon Allows an Omeka administrator to specify site-wide keyboard shortcuts for blind or visually impaired end users.

#### **Figura 11 - "Access Key" na tela administrativa antes da instalação.**

<span id="page-44-0"></span>A Figura 11, mostra como é apresentado para o administrador o *plug-in* de atalhos acessíveis, após a descompactação do arquivo contendo o recurso dentro do diretório de *plug-ins* do *Omeka*. Após a ativação do "*Access Key*", uma tela de configuração será mostrada e o administrador poderá adicionar os atalhos para as páginas previamente cadastradas na instância *Omeka*, como mostra a Figura 12, que serão acessados pelos usuários.

Activate

**Uninstall** 

#### Configure the "Access Keys" Plugin

Create access keys for the functions below by specifying a one character key for each item you wish to use. Items that have no entries will be ignored when presenting keys to the user. For information on configuring this plugin, please refer to the plugin help guide.

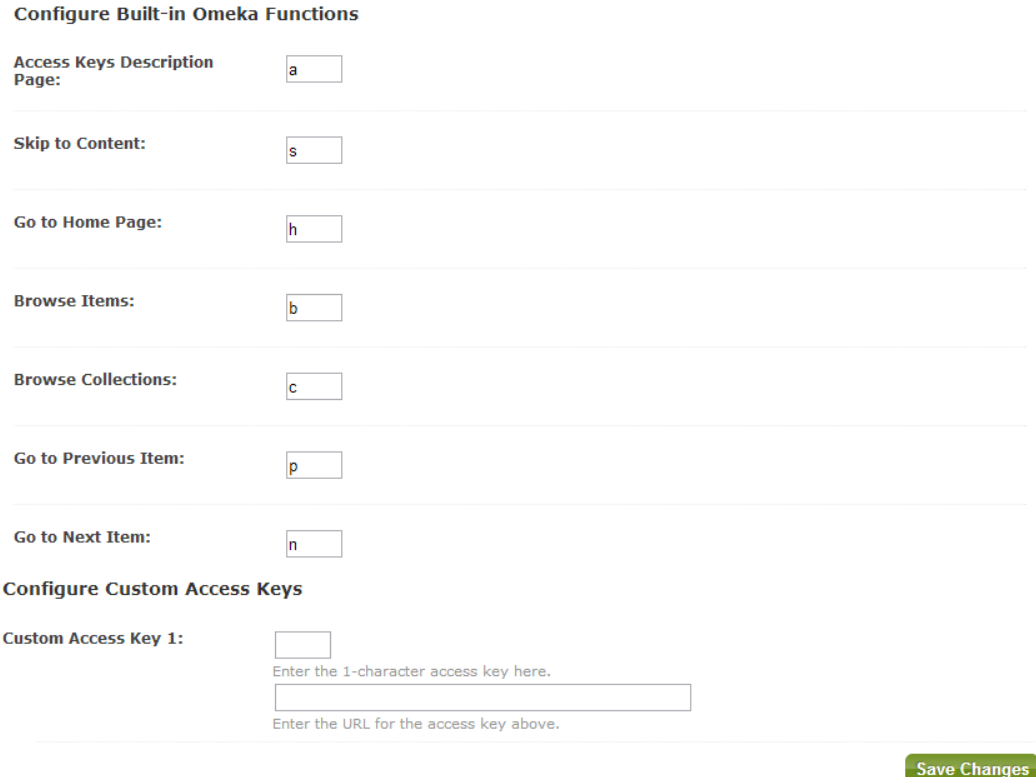

**Figura 12 - Tela de Configuração "***Access Key***".**

<span id="page-45-0"></span>As teclas de atalhos quando combinadas com a tecla "*Alt*" do teclado levam ao destino desejado e previamente configurado pelo administrador. Essas configurações habilitam as teclas de atalho para praticamente todas as funcionalidades do repositório, tornando-o facilmente navegável e controlável pelo teclado. Essa configuração pode ser acessada pelo usuário por meio das teclas "*Alt + A*" em que estarão disponíveis todas as combinações de atalhos disponíveis no repositório, como mostrado na Figura 13.

#### Return To Website What is AccessibleFutures.org?

#### **Site Accessibility Information**

#### **About Access Keys**

The Omeka-powered website you are browsing uses access keys to allow The second process with screen readers the ability to navigate the website with ease.<br>Access keys allow you to jump between pages efficiently while browsing a website by pressing a modifier key along with a specified access key. The archive you were browsing has this functionality enabled for its users.

#### **Using Access Keys**

You can use any of the access keys below to jump to the specified pages:

- $\circ$  Skin to content:  $\epsilon$
- ⊙ Go to home page: h
- Browse Items: b
- ⊙ Browse Collections: c
- · Previous Item: **p**
- o Next Item: n
- · Advanced Search: f
- $\bullet$  Link  $\#1$ <sup>\*</sup>
- Link #1 Access Key:

#### <span id="page-46-0"></span>**Figura 13 - Página acessível ao usuário com a relação de todos os atalhos do** *plug-in* **"***Access Key***".**

Os usuários cegos ou com baixa visão, necessitam que figuras, símbolos, *hyperlinks*, entre outros componentes de telas, estejam devidamente descritos com textos alternativos. Para isso, é necessário que o administrador forneça as descrições corretas para cada item contido no repositório.

Durante a pesquisa e análise da plataforma *Omeka*, foram identificados alguns pontos que, permitem deixar os repositórios vulneráveis a não aplicação de algumas regras de acessibilidade. Uma dessas falhas, na visão da construção acessível de um *website*, é que o ambiente administrativo permite que o administrador inclua figuras, coleções, itens, documentos e outros tipos de componentes sem a devida descrição, o que acaba causando falhas de acessibilidade e excluindo usuários com a visão prejudicada.

Essa vulnerabilidade, no escopo de acessibilidade, pode ser mitigada alterando alguns pontos do código fonte do *Omeka*, restringindo e impossibilitando a gravação de um novo elemento no repositório sem a devida descrição por meio de um texto alternativo. Essa alteração deve ser feita diretamente no código fonte da plataforma, o que é viável, por ser uma ferramenta de código aberto e livre de direitos autorais que impossibilitariam esse tipo de alteração.

Os formulários de cadastramento de itens, coleções e arquivos do *Omeka* possuem funções dinâmicas prontas de verificação e validação de dados preenchidos na tela, pelo administrador. Essas funções estão nas classes de definição de modelos, do framework MVC (*Model View Control*) utilizado no desenvolvimento do *Omeka*, e podem ser usadas na camada de controle. Para cada objeto existe uma classe modelo, como por exemplo, para um objeto "Item" do repositório a classe **'Item.php'** é responsável por fornecer todas as funções e definições para um novo objeto item no repositório, assim funciona para coleções (*Collections.php*), arquivos (*File.php*) e outros elementos existentes do *Omeka*. A Tabela 12 apresenta a lista de classes que o *Omeka* utiliza.

| <b>Classes de</b><br><b>Modelo</b> | <b>Classes de Controle</b>   | Classes de Visualização             |
|------------------------------------|------------------------------|-------------------------------------|
|                                    |                              |                                     |
| Collection                         | AppearanceController         | Omeka_View_Helper_AllElementTexts   |
| Element                            | <b>CollectionsController</b> | Omeka_View_Helper_ElementForm       |
| ElementSet                         | <b>ElementSetsController</b> | Omeka_View_Helper_ElementInput      |
| <b>ElementText</b>                 | <b>ElementsController</b>    | Omeka_View_Helper_FileId3Metadata   |
| File                               | <b>ErrorController</b>       | Omeka_View_Helper_FileMarkup        |
| <i>Item</i>                        | FilesController              | Omeka_View_Helper_Flash             |
| <b>ItemType</b>                    | <b>IndexController</b>       | Omeka_View_Helper_GetCurrentRecord  |
| <b>ItemTypesElements</b>           | <b>ItemTypesController</b>   | Omeka_View_Helper_GetLoopRecords    |
| Option                             | <b>ItemsController</b>       | Omeka_View_Helper_HasLoopRecords    |
| Plugin                             | <b>PluginsController</b>     | Omeka_View_Helper_ItemSearchFilters |
| Process                            | <b>RedirectorController</b>  | Omeka_View_Helper_Loop              |
| RecordsTags                        | <b>SearchController</b>      | Omeka_View_Helper_MaxFileSize       |
| <b>SearchText</b>                  | <b>SettingsController</b>    | Omeka_View_Helper_Metadata          |
| Tag                                | SystemInfoController         | Omeka_View_Helper_Pluralize         |
| Theme                              | <b>TagsController</b>        | Omeka_View_Helper_RecordUrl         |
| User                               | <b>ThemesController</b>      | Omeka_View_Helper_SearchFilters     |
| <b>UsersActivations</b>            | <b>UpgradeController</b>     | Omeka_View_Helper_SearchForm        |
|                                    | <b>UsersController</b>       | Omeka_View_Helper_SetCurrentRecord  |
|                                    |                              | Omeka_View_Helper_SetLoopRecords    |
|                                    |                              | Omeka_View_Helper_Singularize       |
|                                    |                              | Omeka_View_Helper_Url               |

<span id="page-47-0"></span>**Tabela 12 - Classes do Modelo MVC (ModelViewControl).**

Para impedir que um administrador do repositório crie novos elementos sem descrições, é possível utilizar a função *\_validate()*, contida nas classes modelos do *Omeka*, essa função verifica se o campo em questão, que está sendo validado, tem a quantidade de caracteres entre o mínimo e máximo permitidos. De acordo com o retorno dessa função será possível emitir uma mensagem de erro, caso o campo possua nenhum caractere. Este tipo de ação permite que não sejam inseridos elementos sem descrições, o que favorece a acessibilidade para usuários cegos.

```
7*** Validate the record.
 * Checks the collection name to ensure that it is below 255 characters.
 \star /
protected function validate()
    if (!Zend Validate::is($this->name, 'StringLength', array(
            'min' => self:: COLLECTION NAME MIN CHARACTERS,
            'max' => self:: COLLECTION NAME MAX CHARACTERS) )
    \mathcal{Y}$this->addError('name',
         ('The collection name must have between %1$s and %2$s characters.',
        self:: COLLECTION_NAME_MIN_CHARACTERS,
        self:: COLLECTION NAME MAX CHARACTERS) ) ;
    \rightarrow-3
```
<span id="page-48-0"></span>**Figura 14 - Trecho de código para validação do texto inserido no campo 'nome' na tela de cadastramento de coleções.**

A Figura 14 mostra que a classe *Collections.php*, possui apenas a verificação do campo nome, quanto a validação do campo vazio. Para atender os requisitos de acessibilidade, com relação à descrição dos elementos, é necessário alterar essa função para que seja validado também o campo descrição, da tela de edição de uma nova ou existente coleção. A Figura 15 mostra a alteração efetuada na função *\_validate()* da classe *Collections.php*.

```
1* Validate the record.
 * Checks the collection name and collection description
* to ensure that it is bettween 1 and 255 characters.
 \overline{1}protected function validate()
\mathcal{L}if (!Zend_Validate::is($this->name, 'StringLength', array(
             'min' => self:: COLLECTION NAME MIN CHARACTERS,
             'max' => self:: COLLECTION NAME MAX CHARACTERS) )
    Y - C$this->addError('name',
          ('The collection name must have between %1$s and %2$s characters.',
        self:: COLLECTION NAME MIN CHARACTERS,
        self:: COLLECTION NAME MAX CHARACTERS) ) ;
    \mathbf{r}if (!Zend_Validate::is($this->description, 'StringLength', array(
             \bar{r} \bar{m} \bar{m} \rightarrow \text{self} : : COLLECTION_DESC_MIN_CHARACTERS,
             'max' => self::COLLECTION_DESC_MAX_CHARACTERS))
    \rightarrow \rightarrow$this->addError('description',
          ('The collection description must have between %1$s and %2$s characters.',
        self:: COLLECTION DESC MIN CHARACTERS,
        self:: COLLECTION DESC MAX CHARACTERS) ) ;
    \Delta\bar{1}
```
<span id="page-49-0"></span>**Figura 15 - Alteração função** *\_validate()* **da classe** *Collections.php* **para validar o campo descrição.**

Após essa alteração, a verificação do campo descrição da coleção é executada, impedindo que o administrador salve uma nova coleção sem uma descrição, como apresentado na Figura 16.

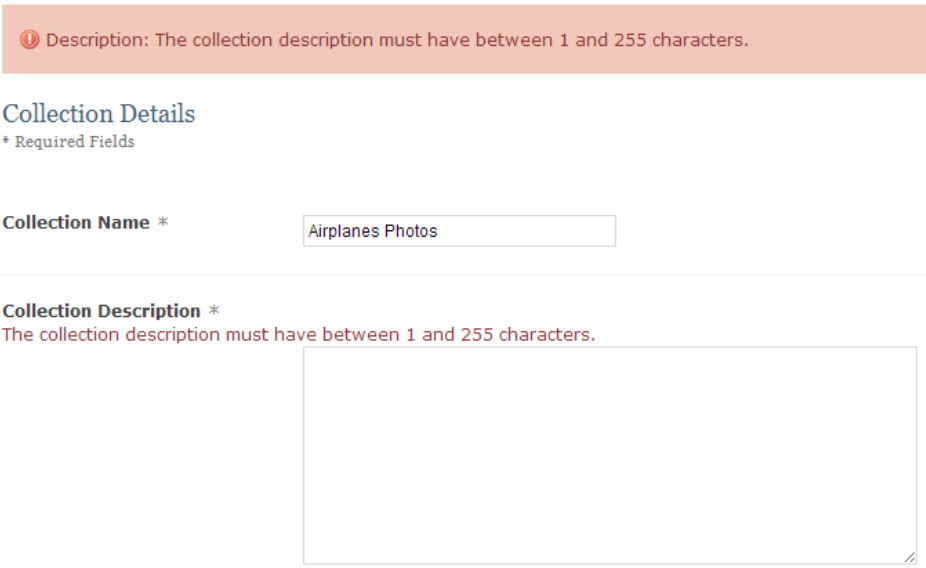

<span id="page-49-1"></span>**Figura 16 - Verificação do campo "Descrição" do formulário de cadastro de Coleções.**

Essa mesma verificação pode ser incluída nos formulários da classe *ItemType.php*. A classe *ItemType* fornece o modelo e as definições para os tipos de itens que são escolhidos no momento do cadastramento de um novo item.

Um item pode ser classificado como documento, imagem estática, imagem dinâmica, uma faixa de áudio contendo alguma história ou conto, um *hyperlink* para um novo endereço, e outros tipos que o *Omeka* fornece para cadastramento. Para cada um desses tipos de itens, a tela de cadastramento possui campos diferentes que são alterados dinamicamente de acordo com o que o administrador seleciona, mas todos esses tipos de itens possuem um nome e descrição que é comum a todos eles. A rotina de verificação do campo descrição também foi incluída neste trabalho de modo que todos os itens cadastrados possuam descrições. A Figura 17 mostra a alteração efetuada na classe *ItemType.php*.

```
* Current validation rules for Type
 * 1) 'Name' field can't be blank
 * 2) 'Name' field must be unique
 * @return void
protected function _validate()
if (strlen($this->name) < self::ITEM TYPE NAME MIN CHARACTERS ||
         strlen($this->name) > self::ITEM_TYPE_NAME_MAX_CHARACTERS) {
        $this->addError('name',
         ('The item type name must have between %1$s and %2$s characters.',
        self::ITEM_TYPE_NAME_MIN_CHARACTERS, self::ITEM_TYPE_NAME_MAX_CHARACTERS) );
    À.
    if (strlen($this->description) < self::ITEM TYPE DESC MIN CHARACTERS ||strlen($this->description) > self::ITEM TYPE DESC MAX CHARACTERS) {
        $this->addError('description',
          ('The item type description must have between %1$s and %2$s characters.',
        self:: ITEM TYPE DESC MIN CHARACTERS, self:: ITEM TYPE DESC MAX CHARACTERS) );
    \Deltaif (!$this->fieldIsUnique('name')) {
        $this->addError('name', \_('The item type name must be unique.'));
    <sup>1</sup>
-3
```
<span id="page-50-0"></span>**Figura 17 - Validação classe** *ItemType.php* **para campos de "Descrição".**

## <span id="page-51-1"></span>**4.3. Validação da Aplicação das Recomendações e Diretrizes**

Para a validação das alterações executadas no repositório, foram realizadas algumas navegações utilizando os recursos instalados e configurados nesta pesquisa, com o auxílio também o leitor de tela NVDA. Com a instalação do plug-in "*Access Key*" ao carregar o repositório, o usuário se utiliza das teclas de atalho utilizando a tecla "*Alt*" e mais uma das letras configuradas pelo administrador. Para consultar todos os atalhos disponíveis, pressiona-se a combinação "*Alt + A*" que levará a uma página com todos os atalhos cadastrados para a instância do repositório *Omeka*. Isso permite que o usuário conheça todas as combinações possíveis e possa navegar no repositório apenas pelo teclado. Por exemplo, nos testes foram utilizadas as combinações "*Alt + C*" para entrar na página de listar 'Coleções' e "*Alt + I*" para a página de listar 'Itens' e também a "*Alt + H*" para voltar à página principal do repositório.

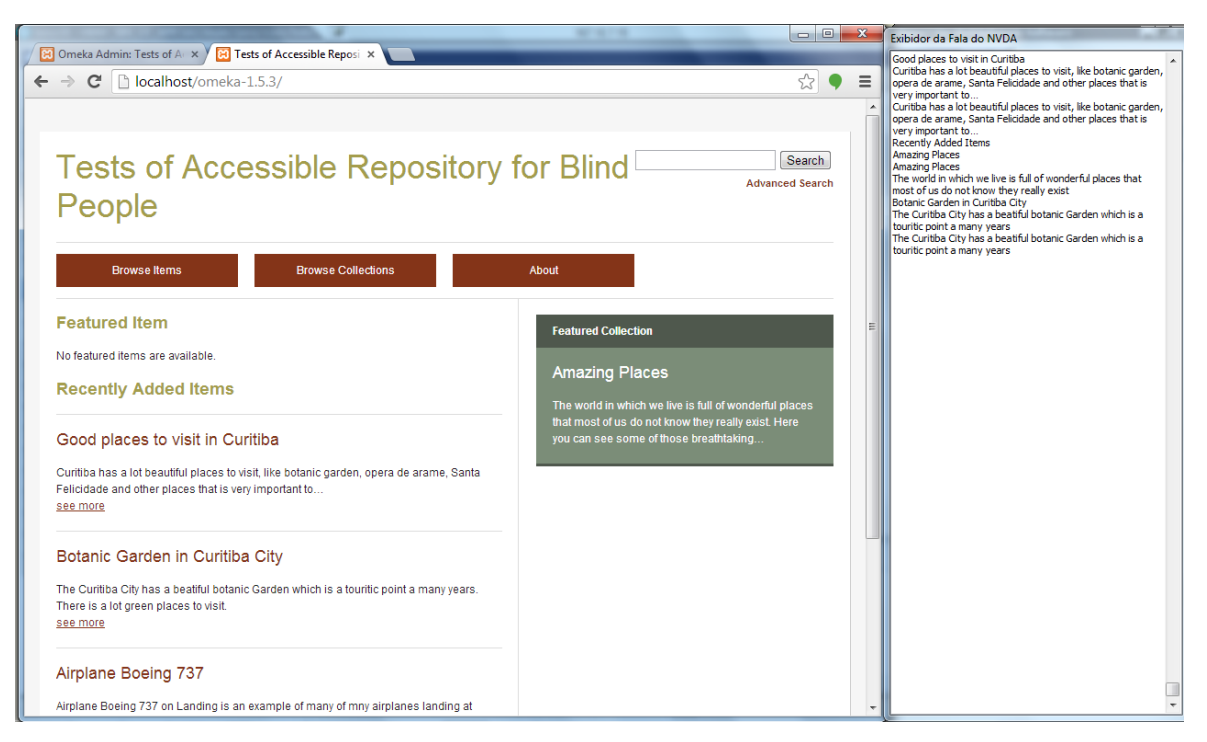

<span id="page-51-0"></span>**Figura 18 - Exemplo transcrição da fala do software NVDA interagindo com o repositório alterado para atender os requisitos de acessibilidade.**

A Figura 18 mostra como o software leitor de tela interage com o repositório adequado as alterações feitas neste trabalho. No canto direito da figura é transcrito, por meio de textos, o que o leitor de tela pronunciaria para o

usuário cego durante a interação, a descrição do item é pronunciada pelo leitor de telas logo em seguida do anúncio do título do item, que está apresentado na página do repositório, atendendo aos requisitos propostos na pesquisa.

## <span id="page-53-0"></span>**5. Discussões e Resultados**

Com a realização das alterações e melhorias no repositório, por meio da inclusão de validação nos campos de "Descrição" e instalação do *plug-in* de teclas acessíveis "*Access Keys*" é possível obter alguns resultados com o leitor de tela que serão descritos nesta seção.

O leitor de tela utilizado para validação das alterações é o NVDA, o qual foi citado nas seções anteriores, por ser um *software* livre e bastante utilizado. A validação é feita por meio de uma navegação pelo repositório, simulando uma interação pelas telas e funcionalidades do *Omeka*. É importante ressaltar que as alterações feitas no repositório para a validação dos campos de descrição, não são semânticas, ou seja, não validam o significado das frases inseridas, a validação tem apenas um âmbito sintático, validando se há ou não conteúdo na caixa de texto da tela, a validação semântica pode ser considerado como um trabalho futuro que melhora a qualidade dessa validação.

Para uma pessoa com deficiência visual, a navegação se dá, primariamente pelo teclado, ou seja, para navegar pelos links e botões das telas, o usuário irá utilizar a tecla "*tab*" e a combinação "*shift + tab*" que dá a possibilidade de voltar funcionalidades já navegadas. Cada vez que o cursor do teclado está localizado sobre um *hyperlink* ou botão da tela, o *software* leitor irá pronunciar o nome e em seguida a descrição do elemento por meio dos textos alternativos inseridos pelo administrador.

No repositório alterado, todos os *hyperlinks* e botões que levam a página de "Itens" e "Coleções" possuem a descrição, ou seja, ao pressionar a tecla "*tab*" e o cursor ficar sobre um desses elementos, o leitor de tela pronuncia o nome do botão, ou *hyperlink*, e em seguida pronuncia o texto alternativo respectivo daquele objeto.

A instalação do *plug-in* "*Access Key*" permite que o administrador insira e configure atalhos a todas as funcionalidades do *Omeka*. Isso é importante, pois permite aos usuários navegarem no repositório apenas utilizando o

54

teclado, atendendo a um dos requisitos da WCAG 2.0 (2008), que reforça ser um requisito de operacionalidade visando melhor interação e acessibilidade do usuário com deficiência visual.

A instalação desse novo *plug-in* e a adequação das validações de campos de descrição, para as telas de administração, disponibilizam formas de tornar uma instância do repositório *Omeka* mais acessível aos usuários cegos. E não apenas os usuários cegos se beneficiam, mas também grande parte dos usuários sem ou com algum tipo de dificuldade, seja visual, auditiva ou cognitiva também são impactados com essas alterações que visam a acessibilidade.

## <span id="page-55-0"></span>**6. Conclusão**

Para a construção desse conhecimento e embasamento teórico, algumas etapas foram estabelecidas, possibilitando o alcance dos conceitos necessários para o projeto e aplicação da teoria. Uma dessas etapas incluiu o estudo aprofundado acerca de repositórios já existentes, em que foram coletadas informações sobre a utilização, resultados, usuários finais e características de interação para com esses repositórios. Também foram relacionadas as principais plataformas disponíveis utilizadas para o desenvolvimento de repositórios educacionais, bem como suas principais características, vantagens e desvantagens.

A contextualização da acessibilidade *web*, tanto o conceito como as diretrizes disponibilizadas por organizações e pesquisadores da área, foram estudados de forma aprofundada para serem utilizadas na adequação de repositórios educacionais. A busca de informações acerca da acessibilidade de *software* direcionada a pessoas com dificuldades visuais, já que algumas dessas características envolvem abordagens de conceito diferenciadas e muitas vezes exclusivas, mas que se fazem necessárias no momento da inclusão digital. As tecnologias assistivas também fizeram parte do escopo deste trabalho, pois são o meio com que as pessoas com dificuldades visuais interagem com o conteúdo disponibilizado no meio digital.

Foi possível constatar que, por meio de *plug-ins* e alterações no código fonte a acessibilidade em repositórios educacionais abertos, implementados via *Omeka*, pode se tornar uma realidade. É importante notar que isto só é possível dada a plataforma de código aberto, já que todos os arquivos de configuração, páginas e parâmetros do *Omeka* são abertos e livres para possíveis alterações. Desta forma, é possível considerar que os requisitos relevantes para a acessibilidade em repositórios educacionais abertos, tais quais o *Omeka*, são: código aberto e livre distribuição, possibilidade de inserção de texto alternativo para conteúdos expressos em imagens ou vídeos, possibilidade de personalização da disposição dos elementos na páginas fazendo com que a navegação fique intuitiva e também a personalização de cores de fontes e fundo da página.

56

Por meio de ferramentas gratuitas e melhorias desenvolvidas pela própria comunidade virtual, que contribuem para o desenvolvimento dessas aplicações, alcançou-se o objetivo de tornar acessível um repositório educacional. Dentre todos esses conceitos e aplicações envolvidas, foi possível entender e melhorar formas de como a acessibilidade pode ser alcançada e melhorada em ambientes de aprendizagem na *World Wide Web*.

## <span id="page-57-0"></span>**7. Referências**

- AFONSO, M. d. C. a. L. et al. Banco Internacional de Objetos Educacionais: tratamento da informação em um repositório educacional digital. 2011. Disponível em: <http://www.scielo.br/pdf/pci/v16n3/09.pdf>. Acesso em: 13 de dezembro de 2012;
- ADAMICK J, RESNICK-ZELLEN R. Trends in large-scale subject repositories. D-Lib Magazine [revista en Internet]. 2010 [citado 13 jul 2012];16(11/12): [aprox 12 pant]. Disponível em: <http://www.dlib.org/dlib/ november10/adamick/11adamick.html>; Acessado em: 13/06/2013;
- BACH, Catharine F., et al. Diretrizes de Acessibilidade: Uma Abordagem Comparativa entre WCAG e E-MAG. Revista Eletrônica de Sistemas de Informação, ISSN, 2009, 1677-3071; Disponível em: <http://www.lbd.dcc .ufmg.br/colecoes/sbsi/2009/007.pdf>; Acessado em: 17/08/2013;
- BLATTMANN, Ursula; WEBER, Claudiane. *Dspace* como repositório digital na organização *DSpace* as organizational digital repository p. 467-485. Revista ACB, 2008, 13.2: 467-485;
- BOND, Trevor; CORNISH, Alan. Digitizing special collections using the CONTENTdm software suite. 2002. Disponível em: <https://research.wsulibs.wsu.edu:8443/xmlui/handle/2376/1088>; Acessado em: 20/09/2013;
- CARVALHO, Cedric Luiz de, OLIVEIRA, Renan Rodrigues de; Implementação de Interoperabilidade entre Repositórios Digitais por meio do Protocolo OAI-PMH, 2009; Disponível em: <http://www.inf.ufg.br/sites/ default/files/uploads/relatorios-tecnicos/RT-INF\_003-09.pdf>; Acessado em: 26/06/2013;
- FERREIRA, Gabriela A.; CIANCONI, Regina de B.; Acessibilidade dos deficientes visuais e cegos às informações de bibliotecas universitárias na web, 2011; Disponível em: <http://www.biblionline.ufpb.br/ojs2/index.php/ ies/article/view/10248>; Acessado em 18/03/2013;
- e-MAG, Modelo de Acessibilidade em Governo Eletrônico, 2011; Disponível em: <http://emag.governoeletronico.gov.br/emag/>; Acessado em: 17/08/2013;
- GUIMARÃES, M.ª C. Soares, DA SILVA, C. H.; y I.; NORONHA, Horsth; Los repositorios temáticos enlaestrategia de la iniciativa Open Access, 2012; Disponível em: http://www.arca.fiocruz.br/handle/icict/6445; Acessado em 13/06/2013;
- HENRY, Shawn Lawton; Education and Outreach Working Group (EOWG).Introduction to Web Accessibility.World Wide Web Consortium/Web Accessibility Initiative (W3C/WAI). 2005. Disponível em: <http://www.w3.org/WAI/intro/accessibility.php>. Acessado em 10/07/2013;
- IWARSSON, S; STAHL, A. Accessibility, usability and universal design positioning and definition of concepts describing person-environment relationships. Disability and rehabilitations, [S.l], v. 25, n. 2, p. 57-66, 2003;
- JAWS; Jaws Keystrokes and Manuals; 2013; Disponível em: <http://www.freedomscientific.com/doccenter/archives/training/JAWSKeystr okes.htm>; Acessado em: 22/09/2013;
- LARA, Flaviani Andrade de; Avaliação Da Acessibilidade Em Repositórios Digitais – Texto de Qualificação para Mestrado; PPGTE - UTFPR; 2013;
- LI, Huajing, et al. CiteSeerx: an architecture and web service design for an academic document search engine. In: Proceedings of the 15th international conference on World Wide Web. ACM, 2006. p. 883-884;
- MELO, Amanda M. Design inclusivo de sistemas de informação na web. 2007. xxiv, 339 p. Tese (Doutorado em Ciência da Computação) – Instituto de Computação, Universidade Estadual de Campinas, Campinas, 2007;
- MARTINS, Sandra R.. A navegabilidade na internet: uma leitura hipertextual; 2001; Disponível em: http://www.eps.ufsc.br/disciplinas/fialho/

ergcog/trab\_alunos/T2001A/Artigos/Sandra%20Final.doc; Acessado em 18/03/2013;

- MERKLE, Luiz E.; ALMEIDA, Leandro B.; DA SILVA, Edson A.; Proposta de Fluxo de Trabalho para Organização de Repositórios Abertos de Maneira Colaborativa; 2012; Disponível em: http://br-ie.org/pub/index.php/ wcbie/article/view/1885/1649; Acessado em: 22/06/2013;
- MONTEIRO, Fernanda; BRÄSCHER, Marisa; PPGC Inf/UnB; Organização da Informação em repositórios Temáticos: o uso da modelagem conceitual; 2007; http://www.enancib.ppgci.ufba.br/artigos/GT2--261.pdf ; Acessado em 08/06/13;
- OCLC, 2013; Overview of ContentDM Software; Disponível em: <http://www.oclc.org/en-US/contentdm/overview.html>; Acessado em: 20/09/2013;
- OMEKA, Project, developed by Roy Rosenzweig Center for History and New Media, George Mason University, 2013; Disponível em: <http://omeka.org/>; Acessado em: 22/06/2013;
- PROUNI, Portal do Programa Universidade para Todos, 2008; Disponível em: <http://prouniportal.mec.gov.br/index.php?option=com\_content&view= article&id=124&Itemid=140>; Acessado em 18/03/2013;
- RODRIGUES, Rosângela S.; TAGA, Vitor; VIEIRA, ELEONORA M. F.; Repositórios educacionais: estudos preliminares para a Universidade Aberta do Brasil; 2011. Disponível em: <http://www.scielo.br/pdf/pci/v16n3/12.pdf>. Acesso em: 12/03/2013;
- SALTON, Bruna P.; MAIA, Nádia; ROSITO, Maurício C. Inclusão Social e Digital de Alunos com Deficiência Visual: um Estudo Comparativo entre Leitores de Tela. In: Anais do Simpósio Brasileiro de Informática na Educação. 2011; Disponível em: http://ceie-sbc.educacao.ws/pub/index.php /sbie/article/view/1839>; Acessado em: 20/08/13;

60

- SAORÍN, Tomás; Exposiciones digitales y reutilización: aplicación del software libre Omeka para la publicación estructurada. Em: Métodos de información (MEI), II Época, Vol. 2, nº, 2, 2011, pp. 29–46. DOI: <http://dx.doi.org/10.5557/IIMEI2-N2-029046>; Acessado em: 25/06/2013;
- SSRN, Social Science Research Network, 2013, Home page; Disponível em: <http://www.ssrn.com/>; Acessado em 17/08/2013;
- VIANA, Cassandra Lúcia de Maya; MÁRDERO ARELLANO, Miguel Ángel; SHINTAKU, Milton. Repositórios institucionais em ciência e tecnologia: uma experiência de customização do DSpace. 2005; Disponível em: <http://eprints.rclis.org/7168/1/viana358.pdf>; Acessado em: 20/06/2013;
- WINNER, Langdon. The Whale and the Reactor: a search for limits in an age of high technology. Chicago: University of Chicago Press, 1986. Disponívelem: <http://zaphod.mindlab.umd.edu/docSeminar/pdfs/ Winner.pdf>. Acesso em 5 de dezembro de 2012;
- W3C, Web Accessibilty initiative (WAI), Introduction to Web Accessibility, 2005; Disponível em: <http://www.w3.org/WAI/intro/accessibility.php>; Acessado em: 13/03/2013;
- WEITZEL, Simone da Rocha; O papel dos repositórios institucionais e temáticos na estrutura da produção científica; Em Questão, Porto Alegre, v. 12, n. 1, p. 51-71, jan./jun. 2006; Disponível em: <http://revistas.univerciencia.org/index.php/revistaemquestao/article/view/3 709/3497>; Acessado em: 23/05/2013;
- W3C; World Wide Web Consortium.W3C WAI Web Accessibility Evaluation and Testing Activities.2013. Disponível em: <http://www.w3.org/WAI/eval/>. Acesso em: 27/06/2013.
- WCAG 2.0; Web Content Accessibility Guidelines (WCAG) 2.0; Ano de publicação: 2008; Disponível em: <http://www.w3.org/TR/WCAG20/>; Acessado em: 01/08/2013;

61

WATAYA, Roberto S.; TelEduc: O uso de leitores de tela para o ensino de pessoas com necessidade especiais visuais; Ano de publicação, 2006; Disponível em: <http://www.unasp-ec.com/revistas/index.php/actacientifica/ article/view/373/312>; Acessado em: 22/08/13;